## **Do It Live**

#### **Measuring Your Applications in Production**

### **Jason Keene** Pivotal Software

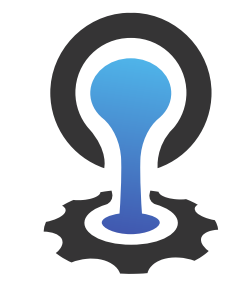

#### CLOUDFOUNDRY

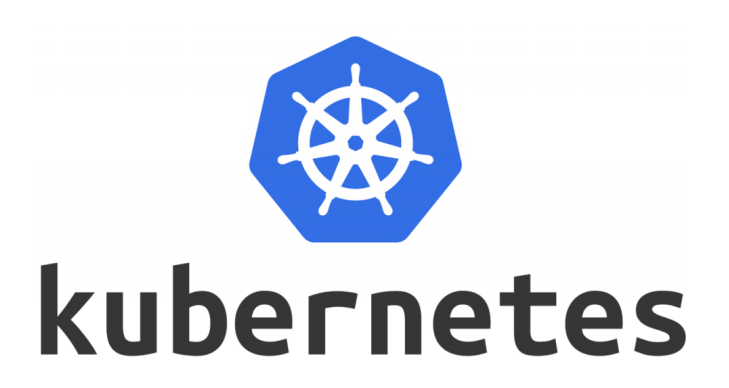

Measuring your workloads as they are running in a production environment is invaluable for a developer

## **Why bother measuring in production?**

- Observe your software under load
- See faults as they occur
- Discover patterns of usage of your users
- Debug problems:
	- Reproducing the problem in an artificial environment is too difficult or time consuming
	- You simply do not know how to reproduce the problem

Ultimately

## **Production is Reality**

**Everything else is at best a proximity**

You need to be able to debug problems in production,

**but more importantly**

Understanding the character of your workloads is critical to their successful operation.

The more you understand the software you are running the more successful you will be at running it.

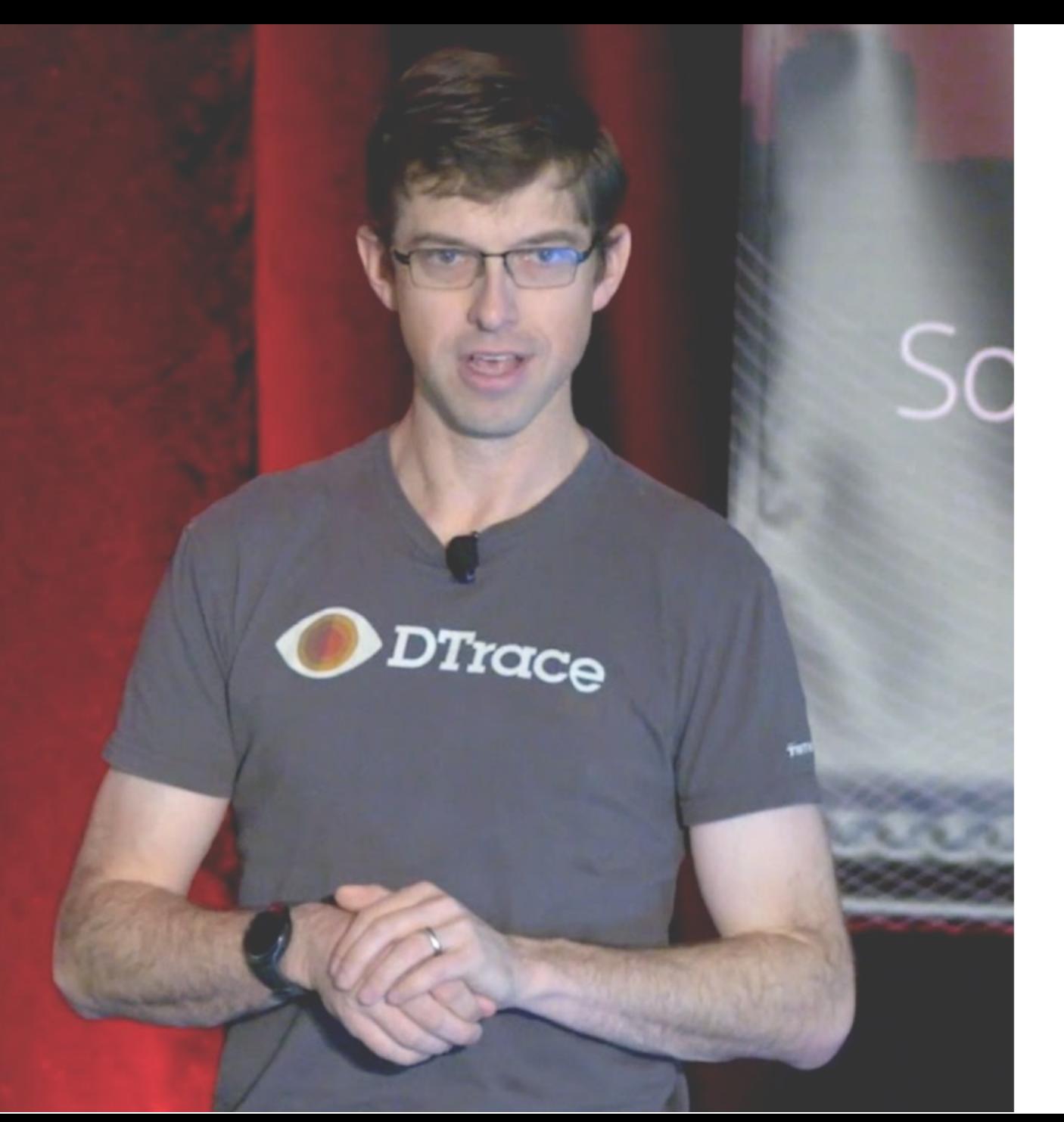

Debugging is not merely the act of making bugs go away. It is the act of **understanding** and **gaining new knowledge** about the way the system works.

- Bryan Cantrill (goto; 2017)

#### **Solve Problems**

&&

#### **Understand our Software**

# **Method** Tools Practice

# **Method** Tools Practice

### Ask **Questions**, Get **Answers**

**Space of Possible Causes**

#### A **Question** Divide the Possibility Space

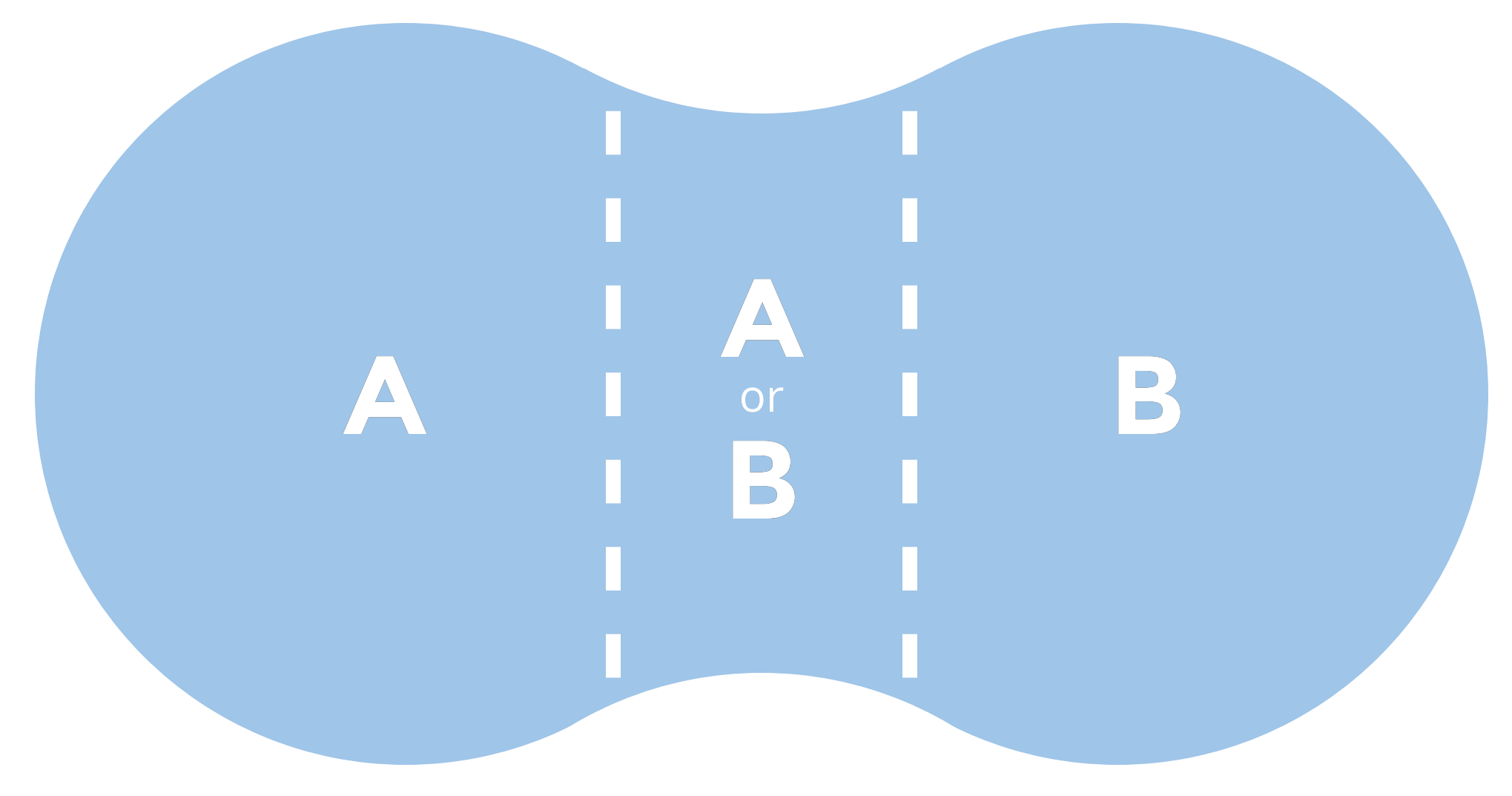

#### An **Answer** Eliminates Possibilities

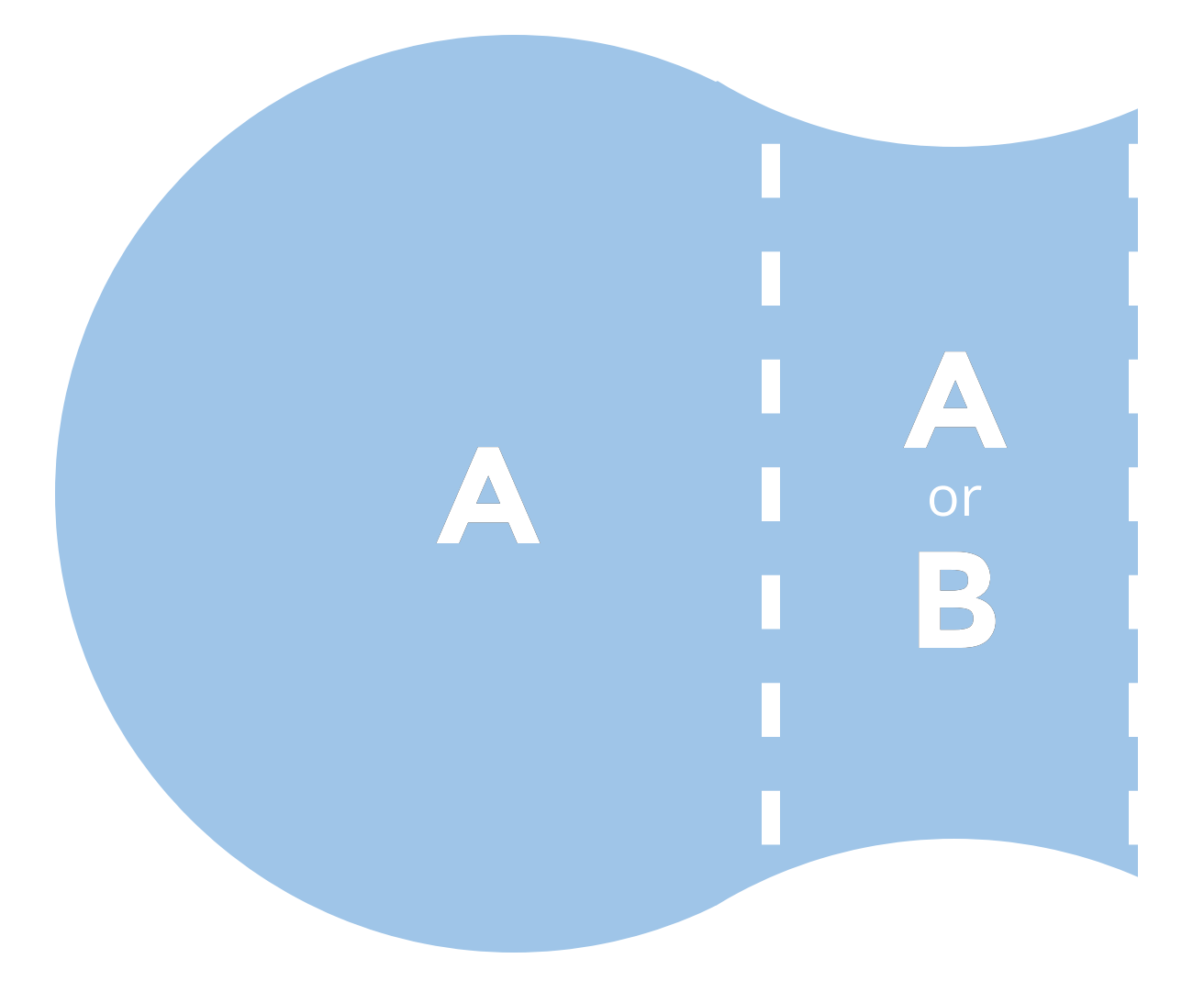

## **Space of Possible Causes**

**Space of Possible Causes**

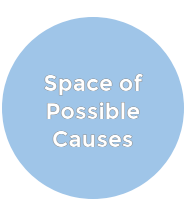

## It is **Critical** that you are confident in your **Answers**

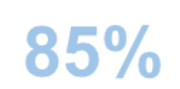

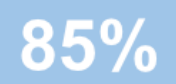

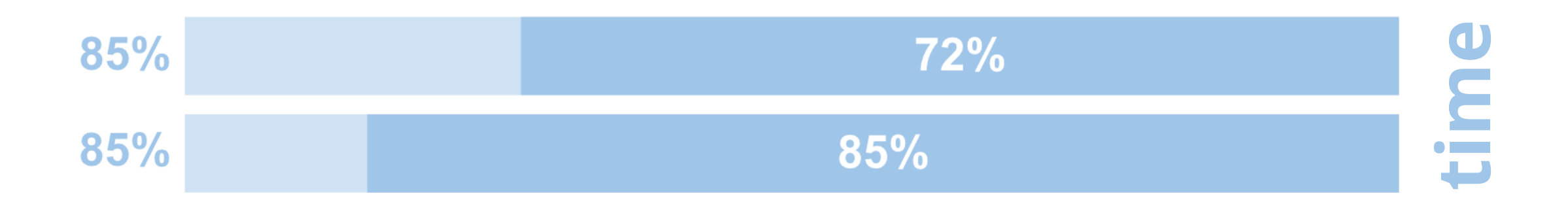

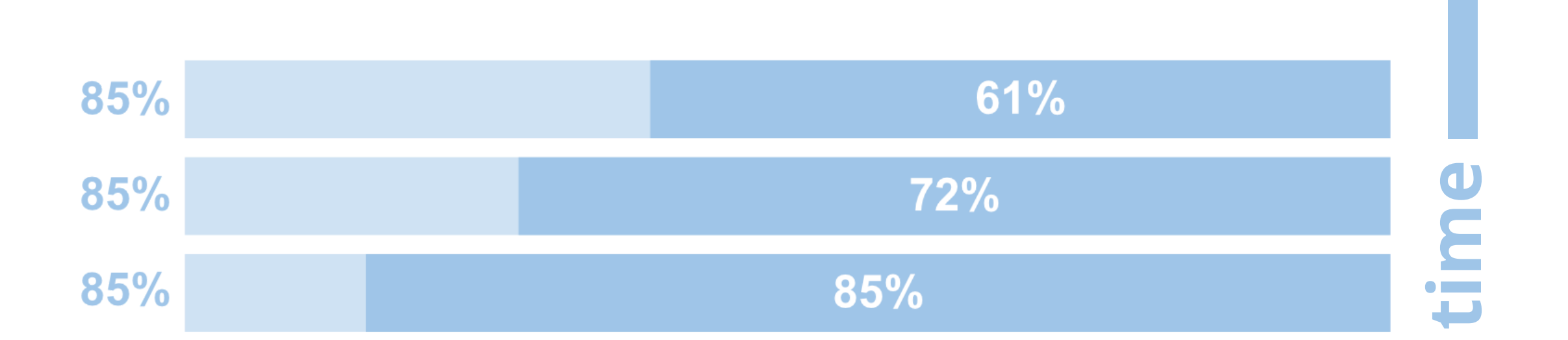

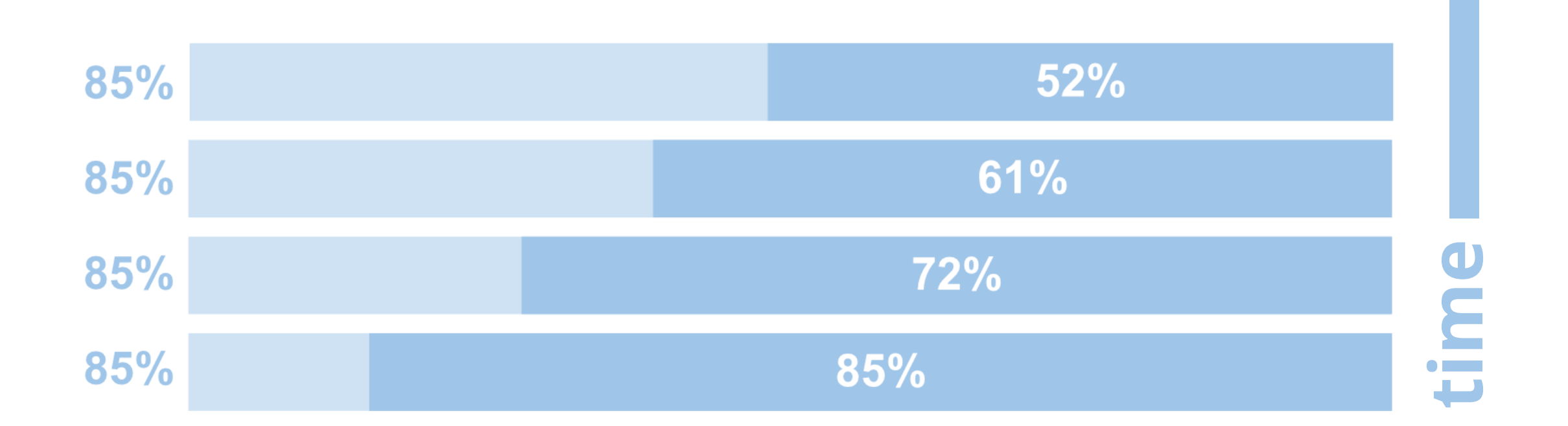

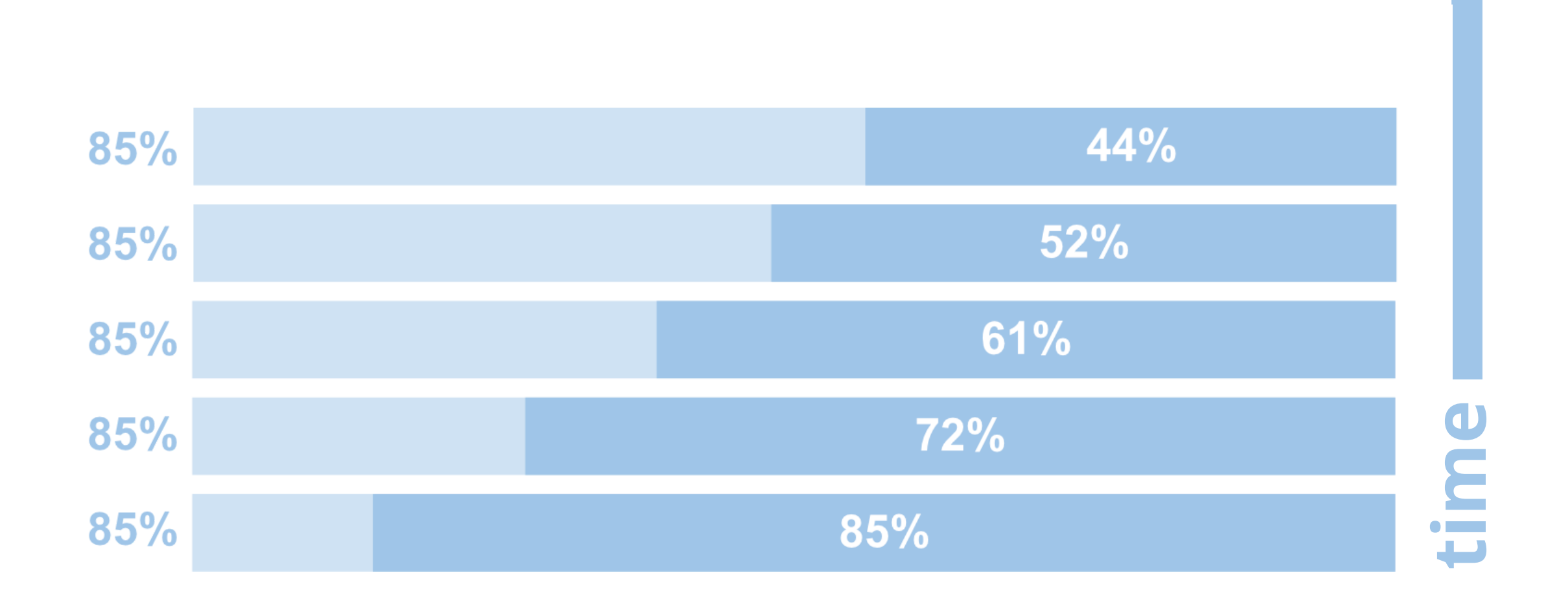

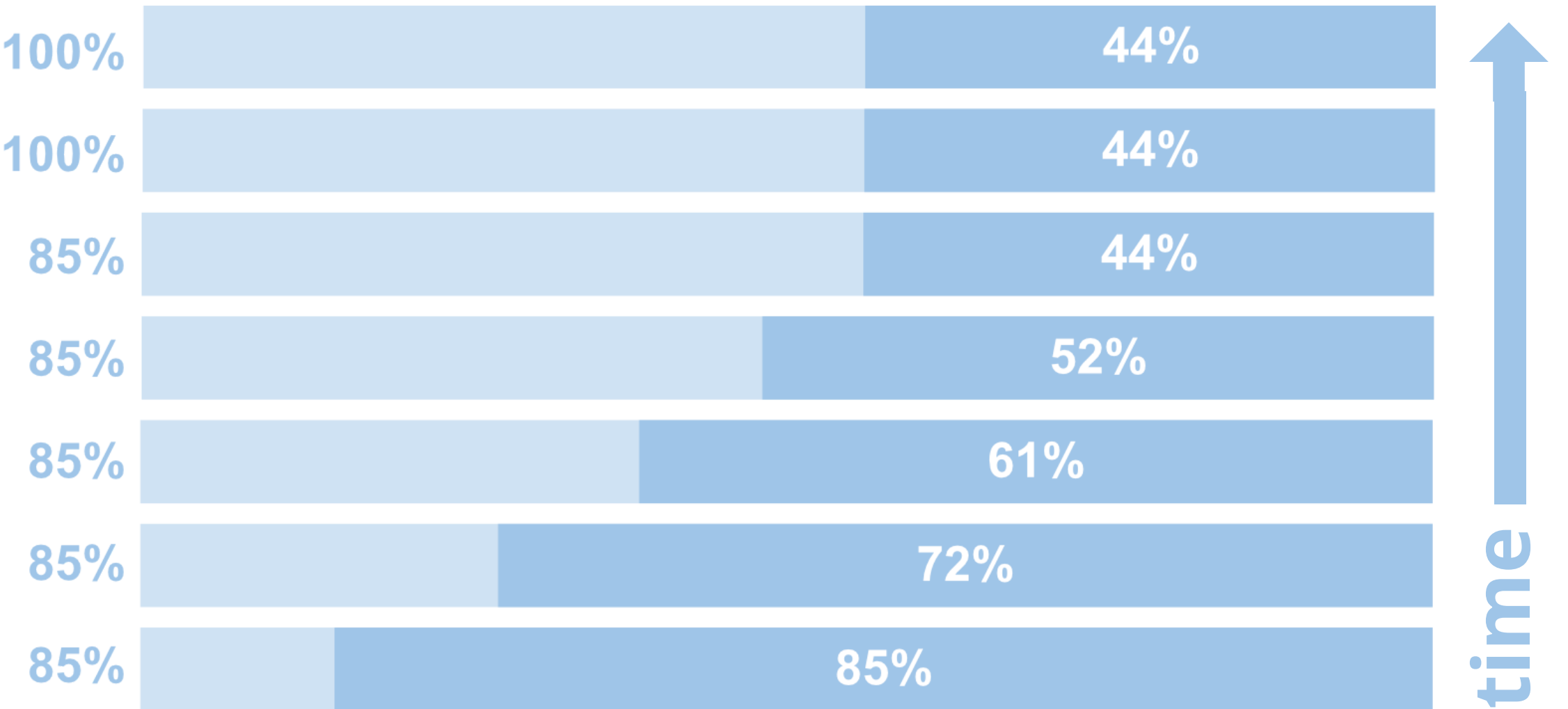

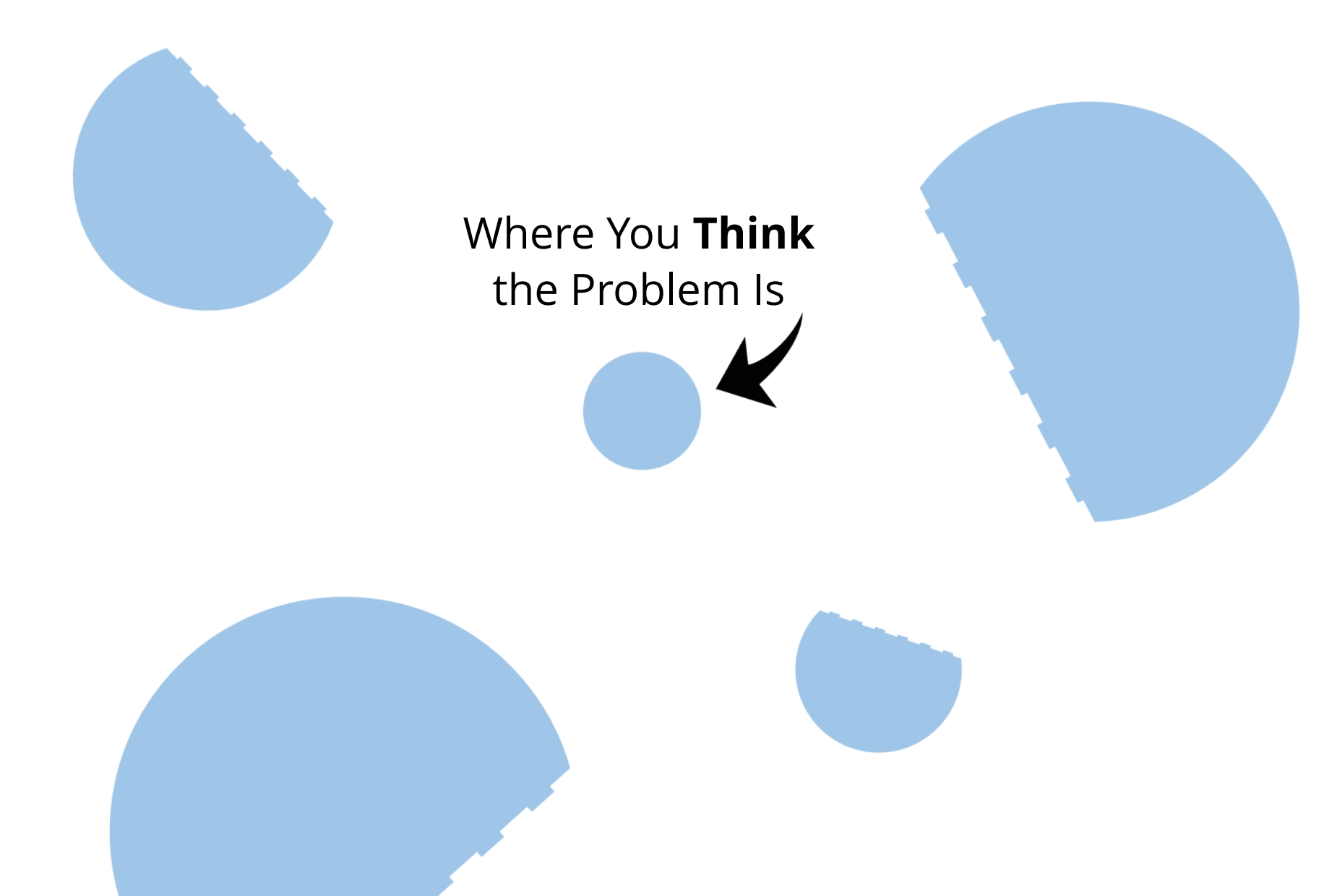

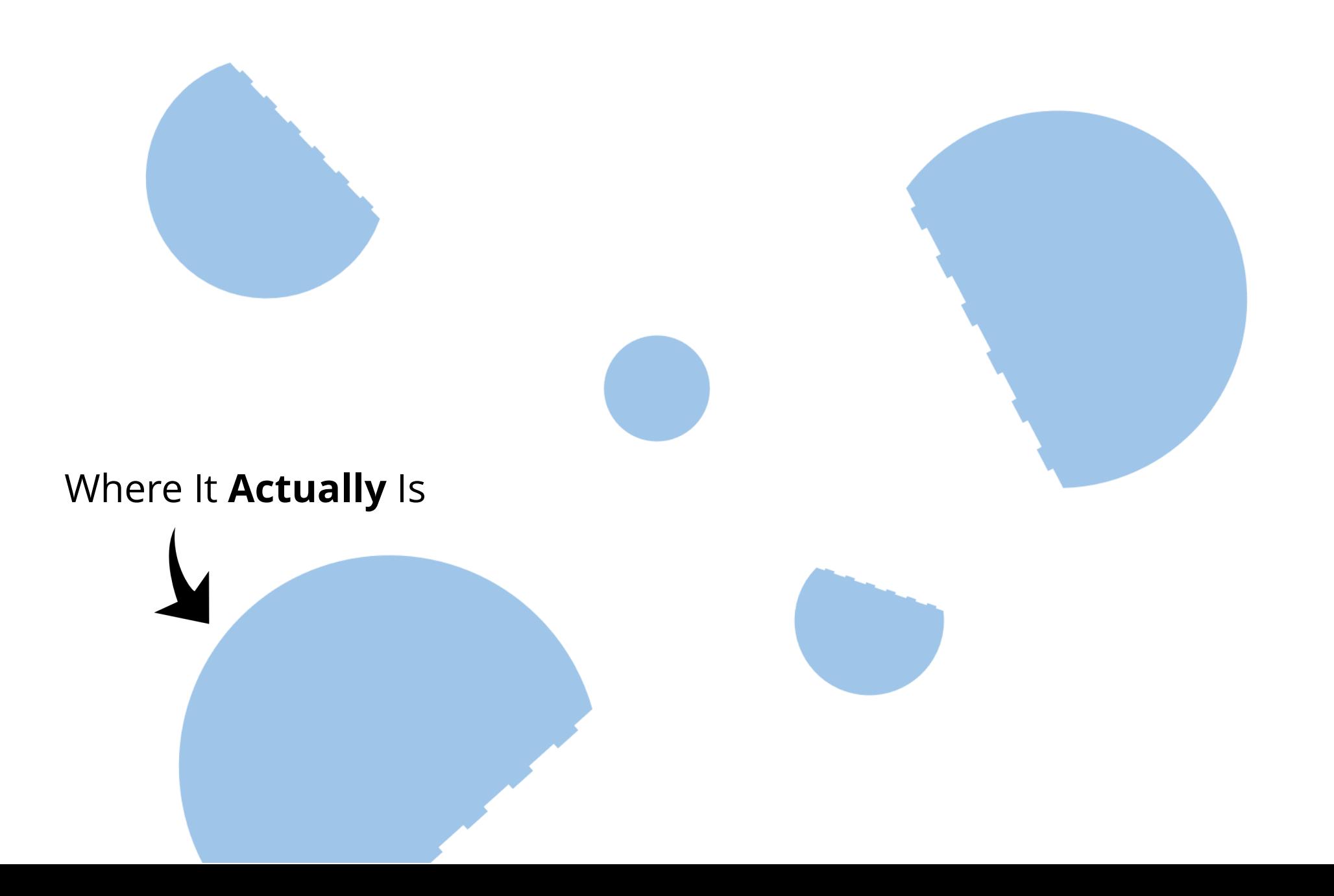

Just asking a Question doesn't help if you can not get the Answer

Not having the right tools constrains the sort of Questions you can ask

#### Streetlight Effect

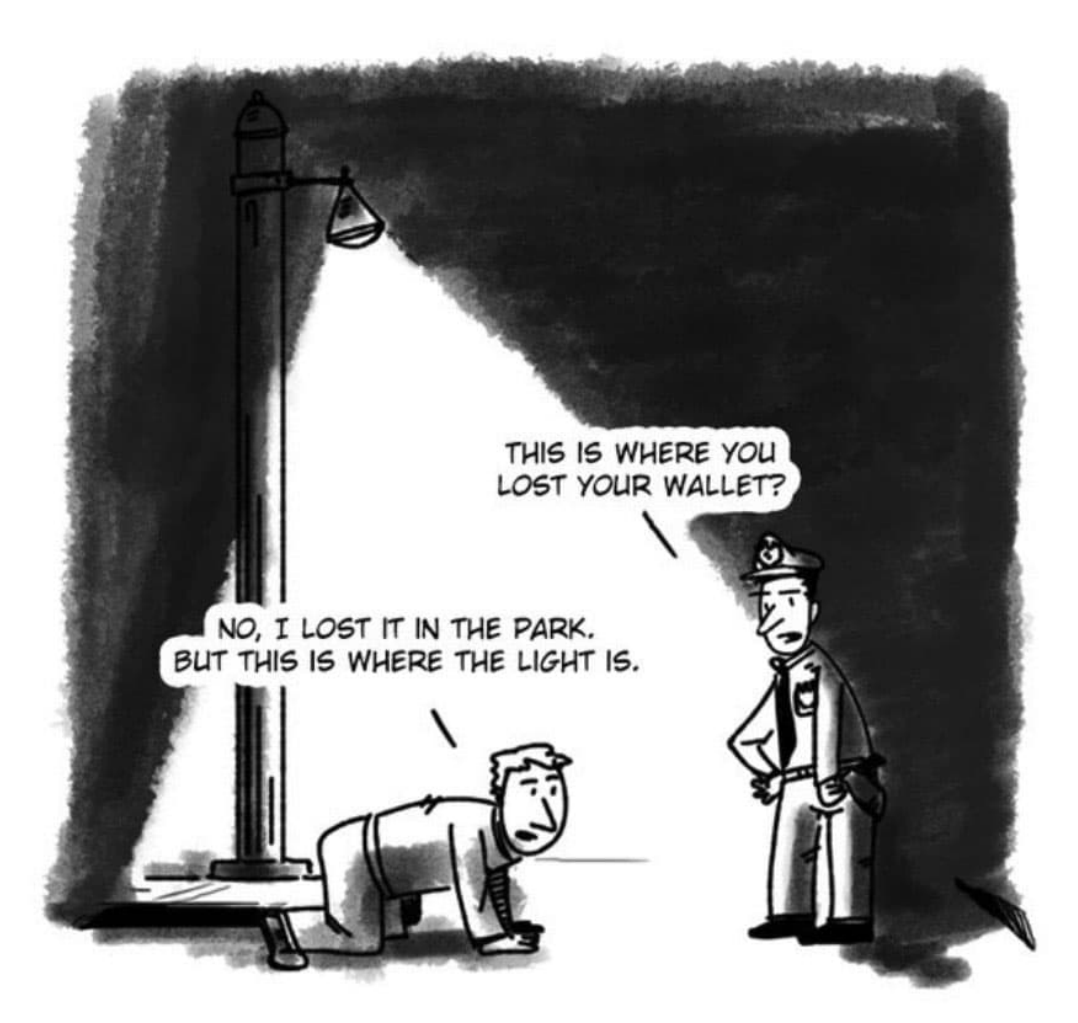

#### We need Tools that can give us **Answers** to our Questions

# Method Tools

# Practice

## **Hierarchy of Instrumentation**

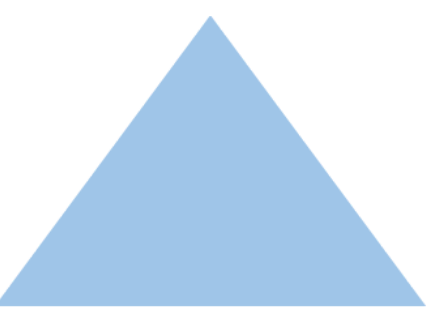

**Static and Always On** logs, metrics, distributed tracing

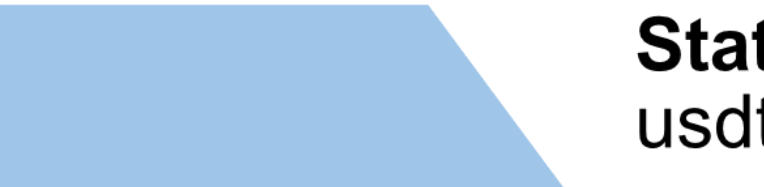

**Static and Requires Activation** usdt, tracepoints

> **Dynamic Instrumentation** ptrace, uprobes, kprobes

#### **Measurement Coverage**

## We want tools that can answer arbitrary questions about our software

Intercept any point of execution Without restarting the process Read from memory and registers Collect data across multiple processes and the kernel With low overhead And do it all safely

## Debuggers are Awesome

## **Starting GDB**

## ptrace (Process Trace)

- Allows a tracer process to control the execution of a tracee process
	- intercept signals
	- intercept syscalls
	- read and write to registers/memory (including .text)
	- single step through the tracee
- Writing to .text allows you to set breakpoints
- When tracer is running the tracee's execution is typically suspended

#### tracer

#### tracee

### Kernel
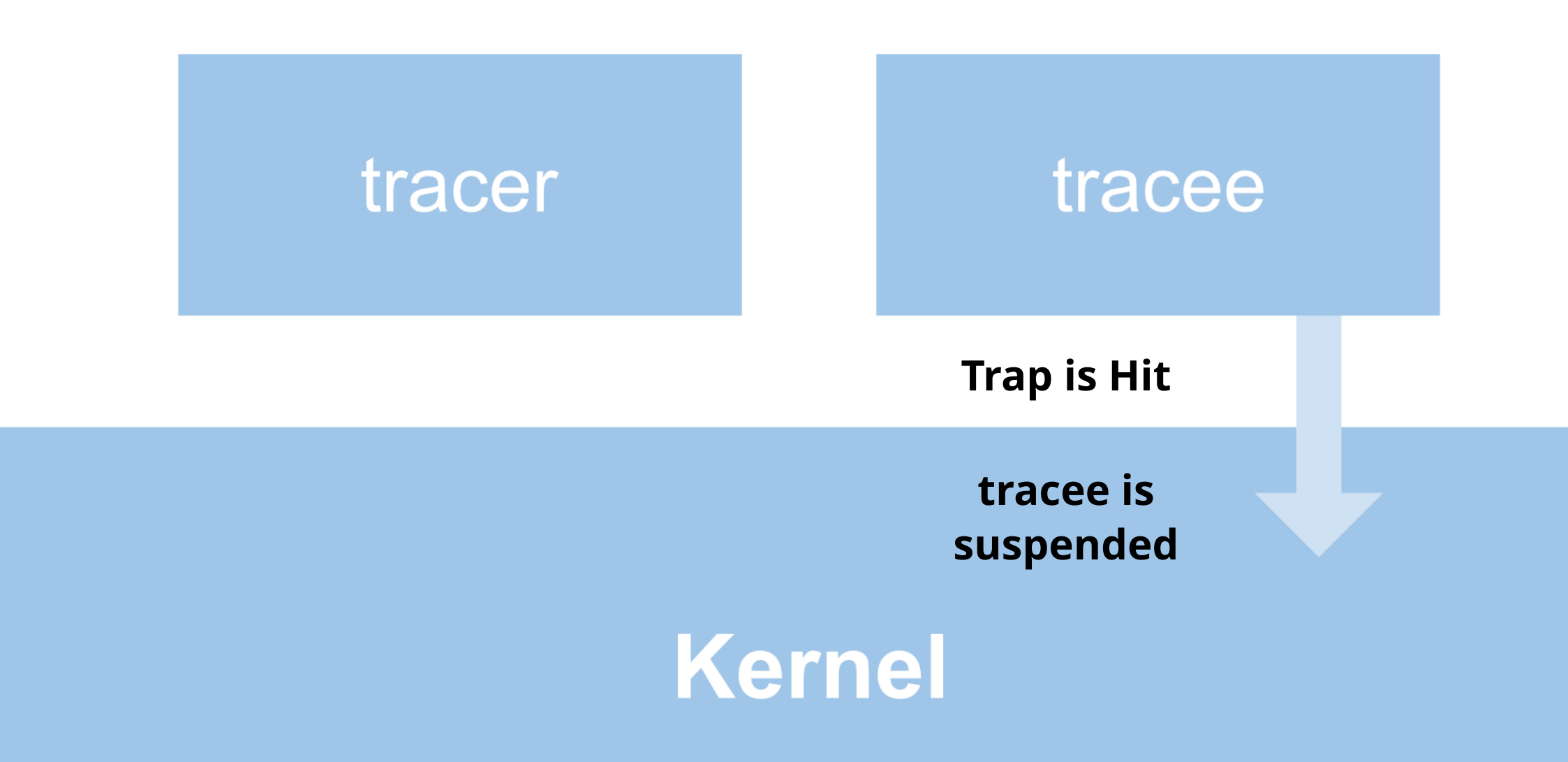

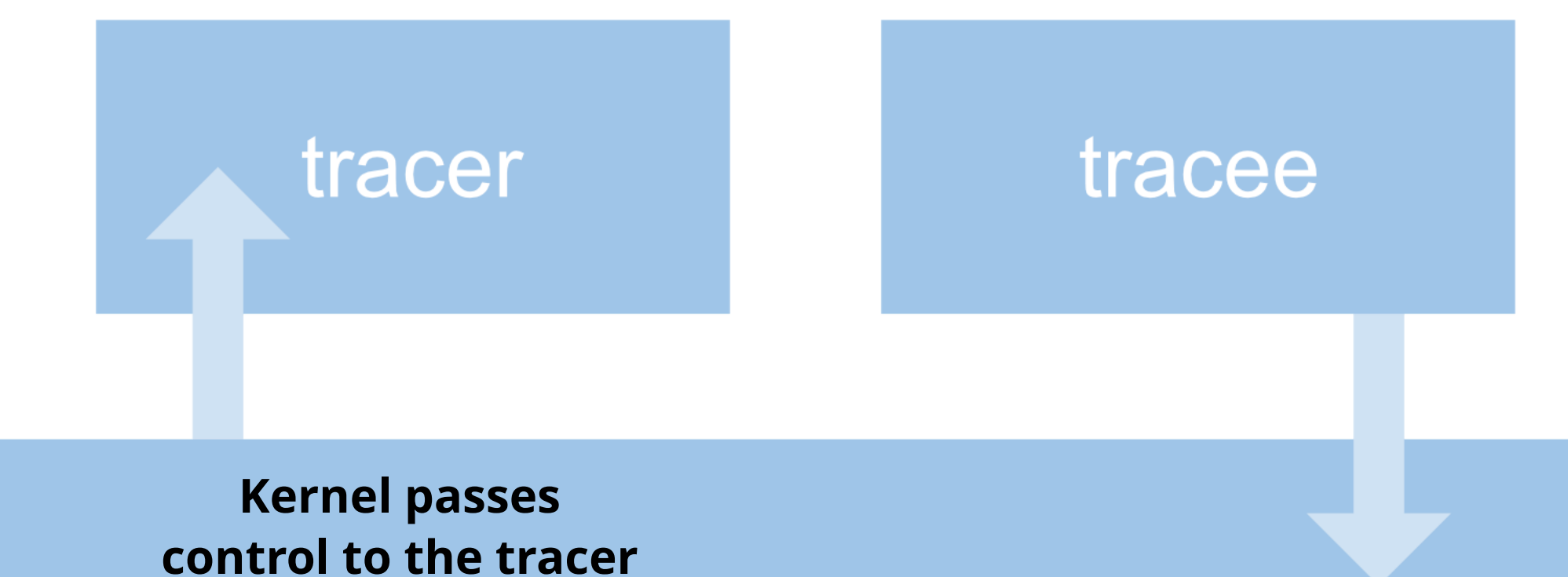

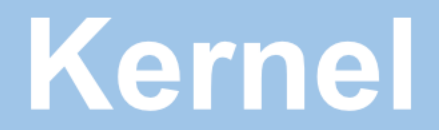

### tracer

### tracee

#### **After some time tracer calls back into the kernel**

### Kernel

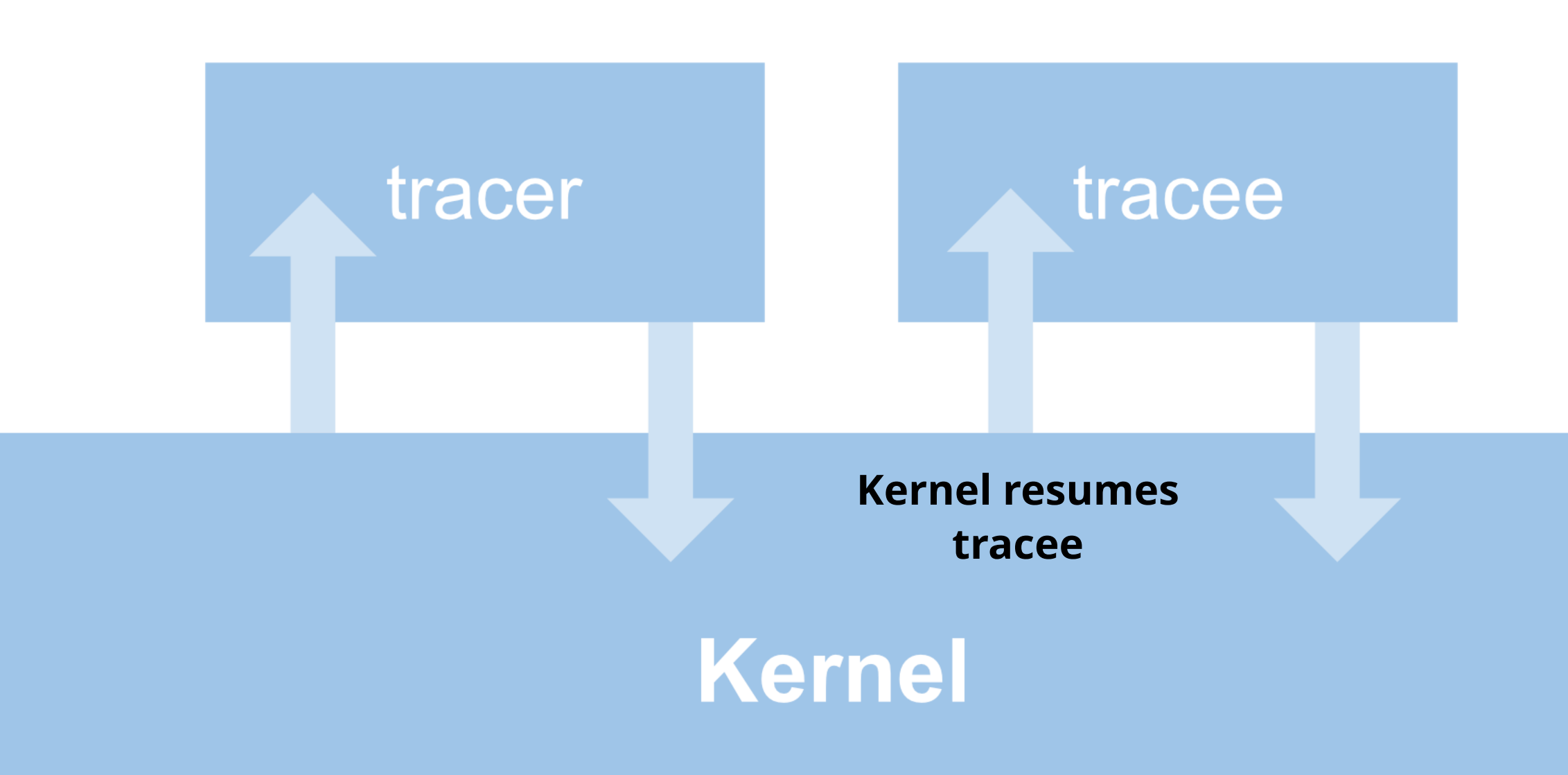

# **Suspended Execution** Main Problem with ptrace:

#### Your program is doing **no** work while it is suspended!

If the tracer is slow to yield back this will cripple a process.

The tracer is usually blocked on **user** input.

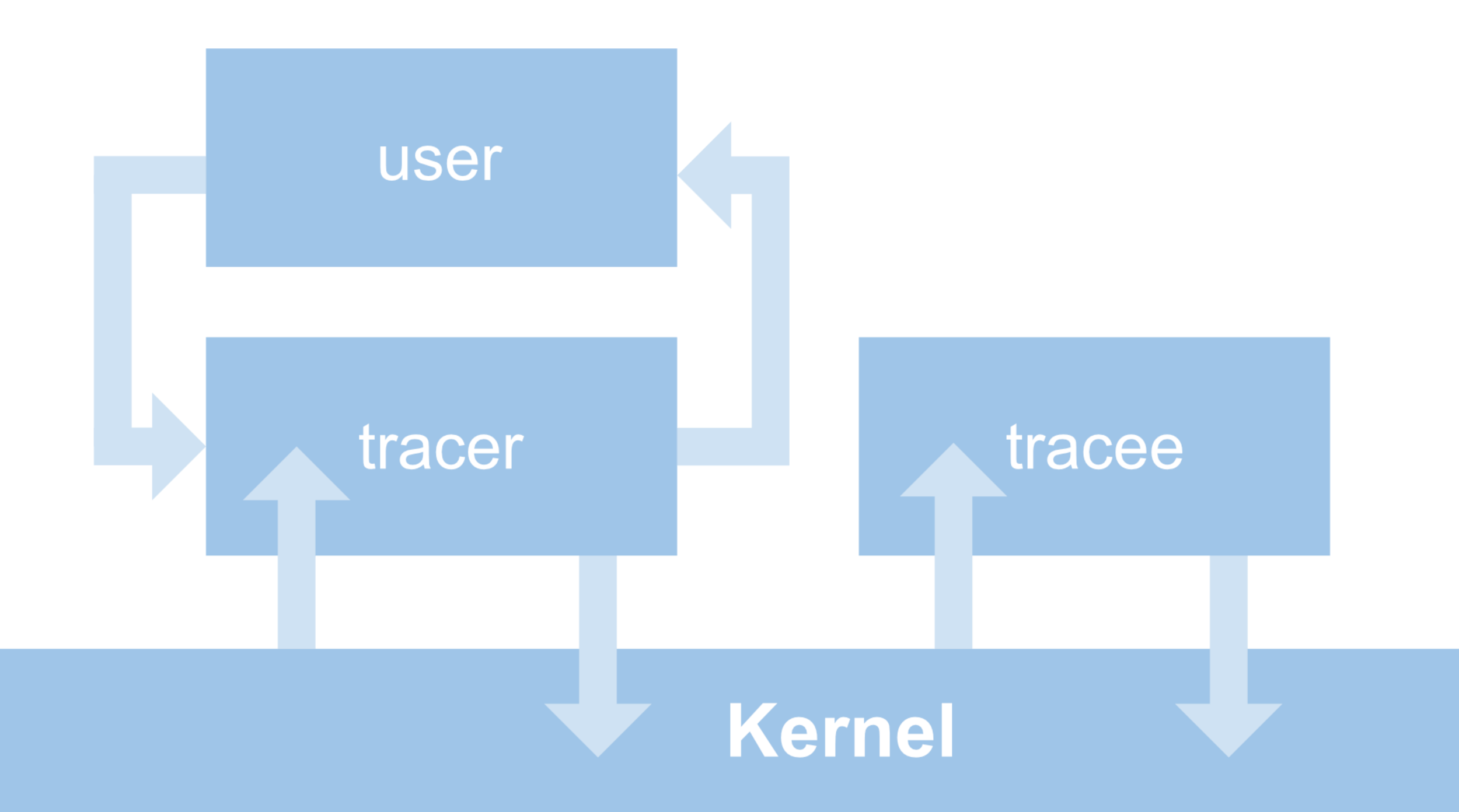

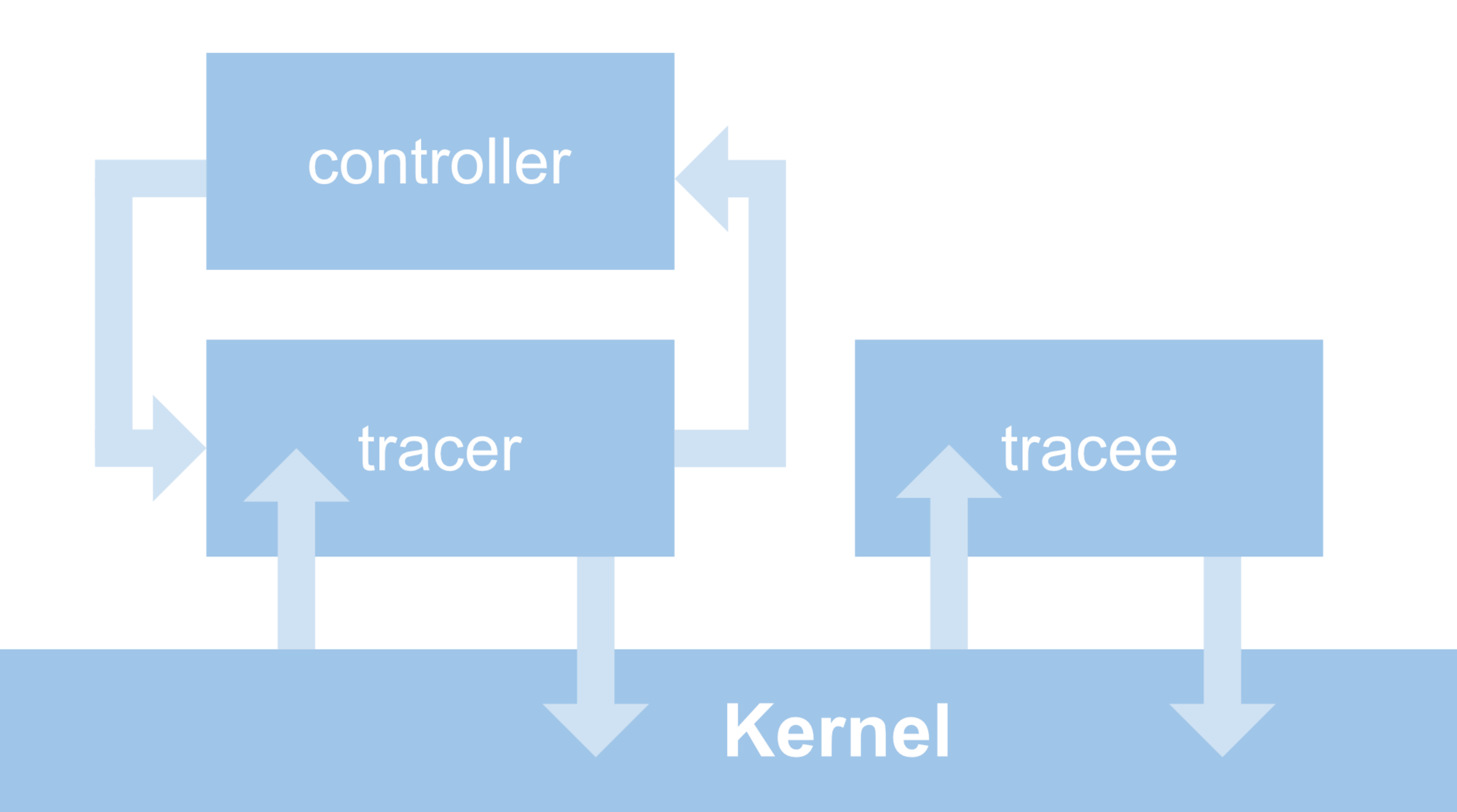

# logging agent bug

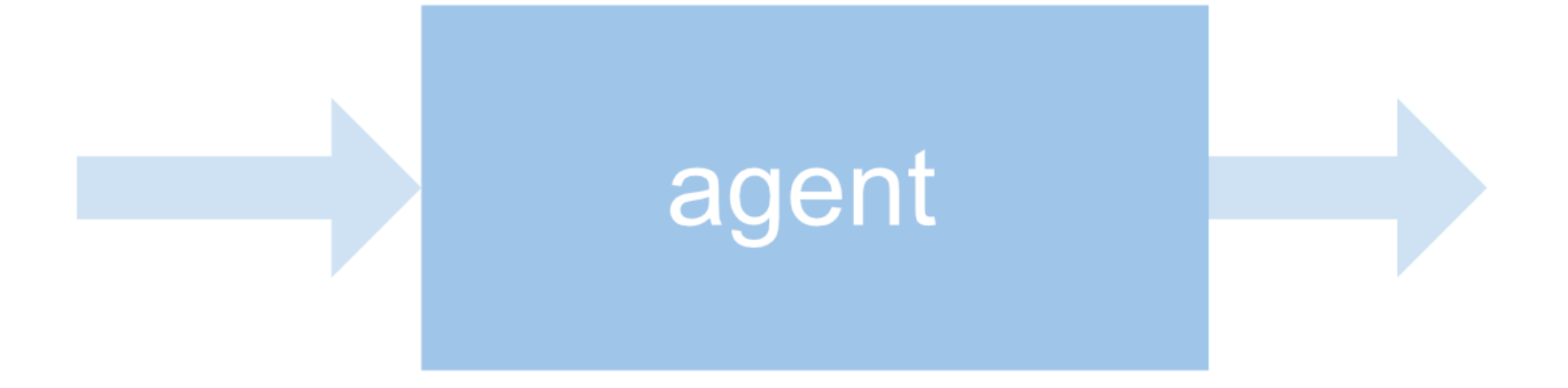

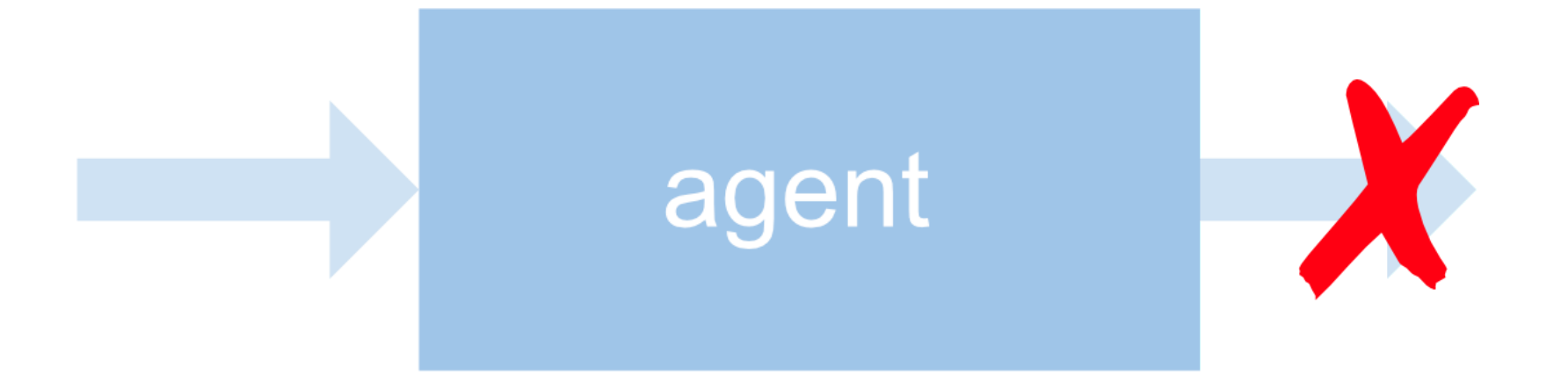

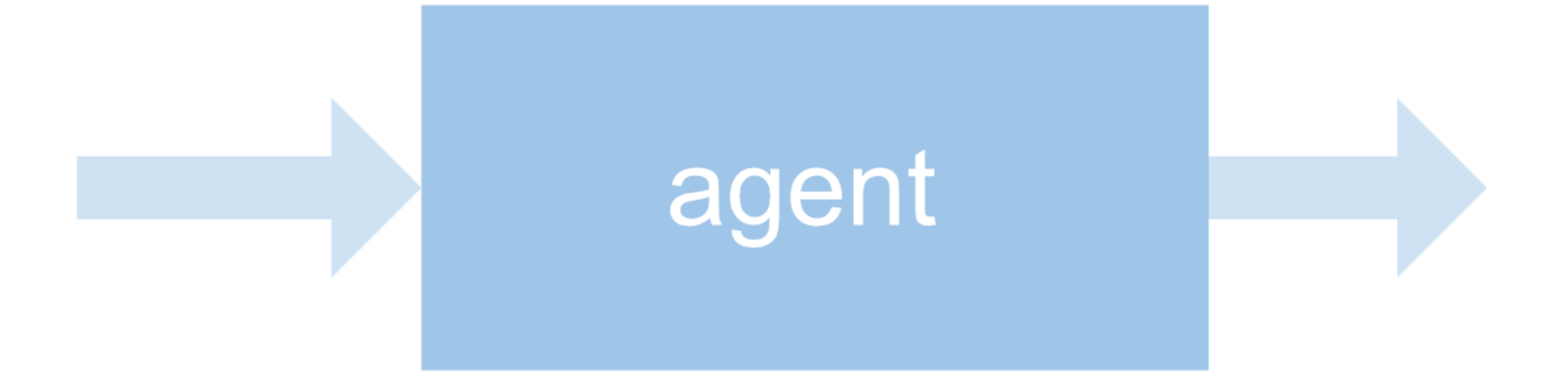

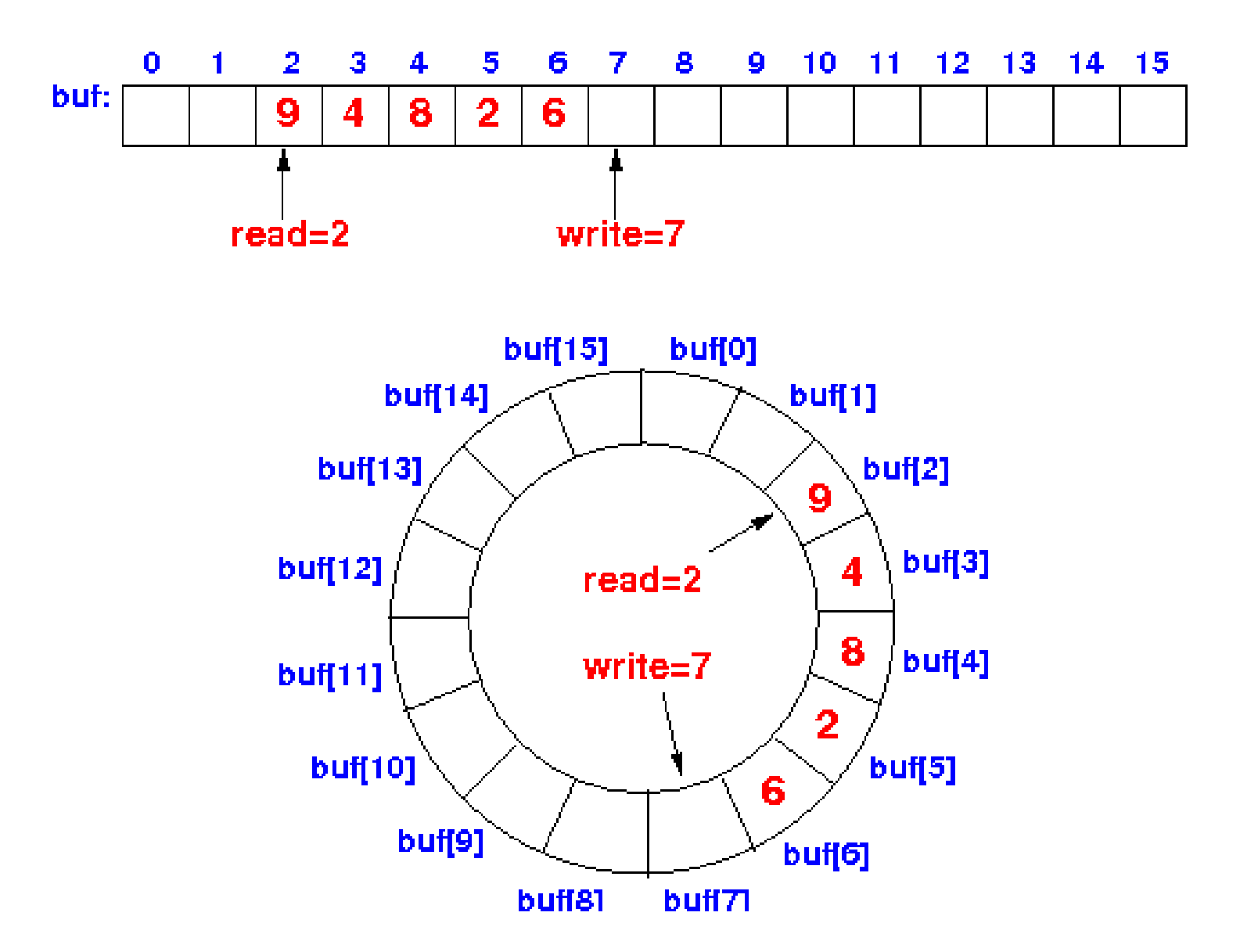

# Question:

When the agent is not sending data, what is the state of the read and write indices?

```
func main() {
```
d := diodes.NewOneToOne(1<<12, diodes.AlertFunc(func(int) {}))

```
 go func() {
                 for {
                         write(d)
 }
         }()
         for {
                 read(d)
         }
}
func write(d *diodes.OneToOne) {
        d.Set(genData)
}
func read(d *diodes.OneToOne) {
        d.TryNext()
}
```

```
func init() {
        cmd = exec.Command("dlv", "attach", os.Getenv("PID"))
        childIn, = cmd.StdinPipe()childOut, \_\_ = \text{cmd}.StdoutPipe()}
```

```
func main() {
        cmd.Start()
```
}

```
// resume tracee
fmt.Fprint(childIn, "continue\n")
// read, filter and report data
go reader(childOut)
for {
        // sample data periodically
}
```

```
time.Sleep(time.Second)
cmd.Process.Signal(os.Interrupt)
```

```
if timeToExit() {
        fmt.Fprint(childIn, exit)
        return
}
```
fmt.Fprint(childIn, sample)

```
const sample = `break main.write
continue
print d.writeIndex - d.readIndex
clearall
continue
const exit = `clearall
quit
no
```
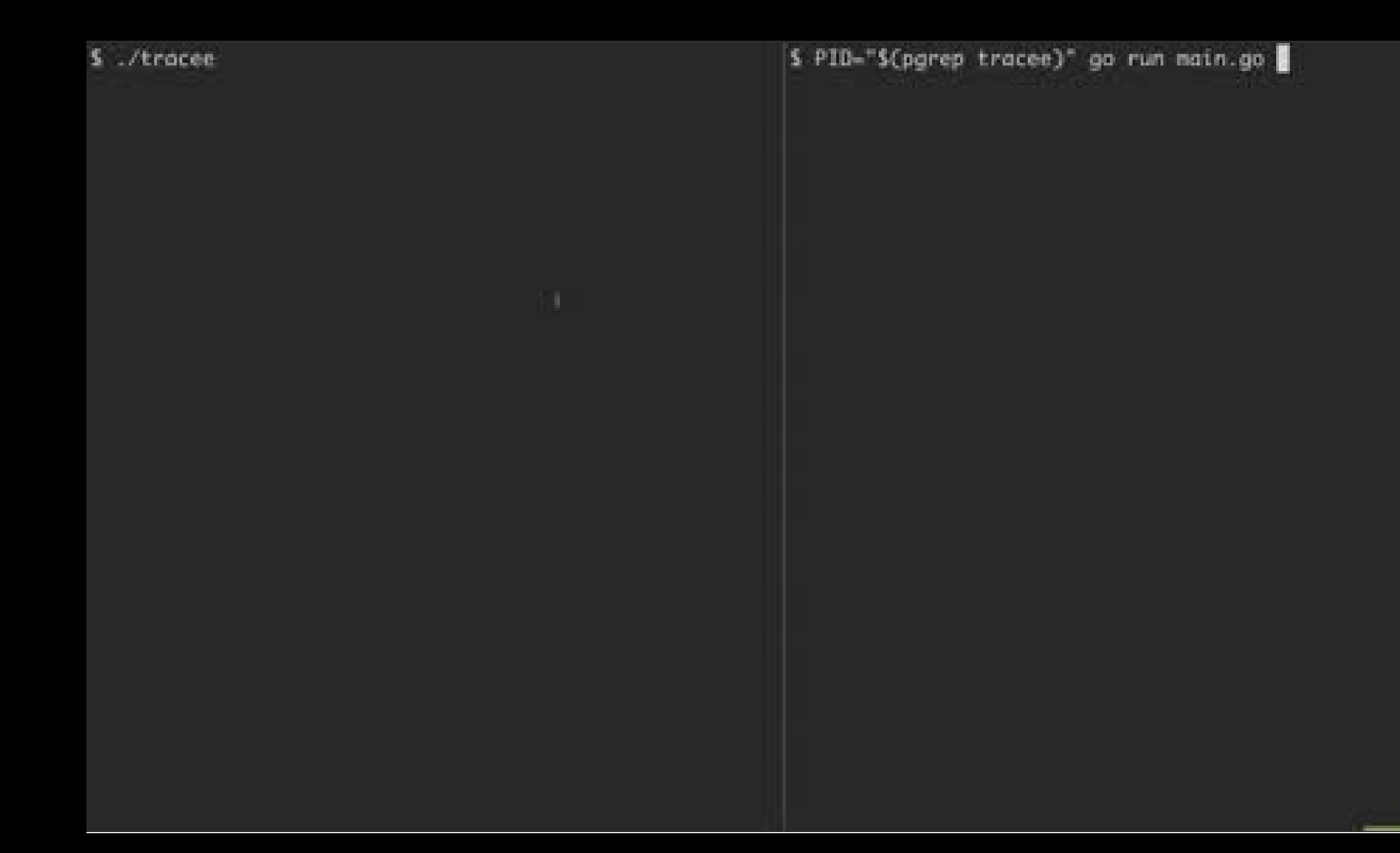

# This only works for sampling at a **low frequency**

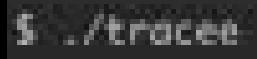

S PID-S(pgrep tracee) go run main.go

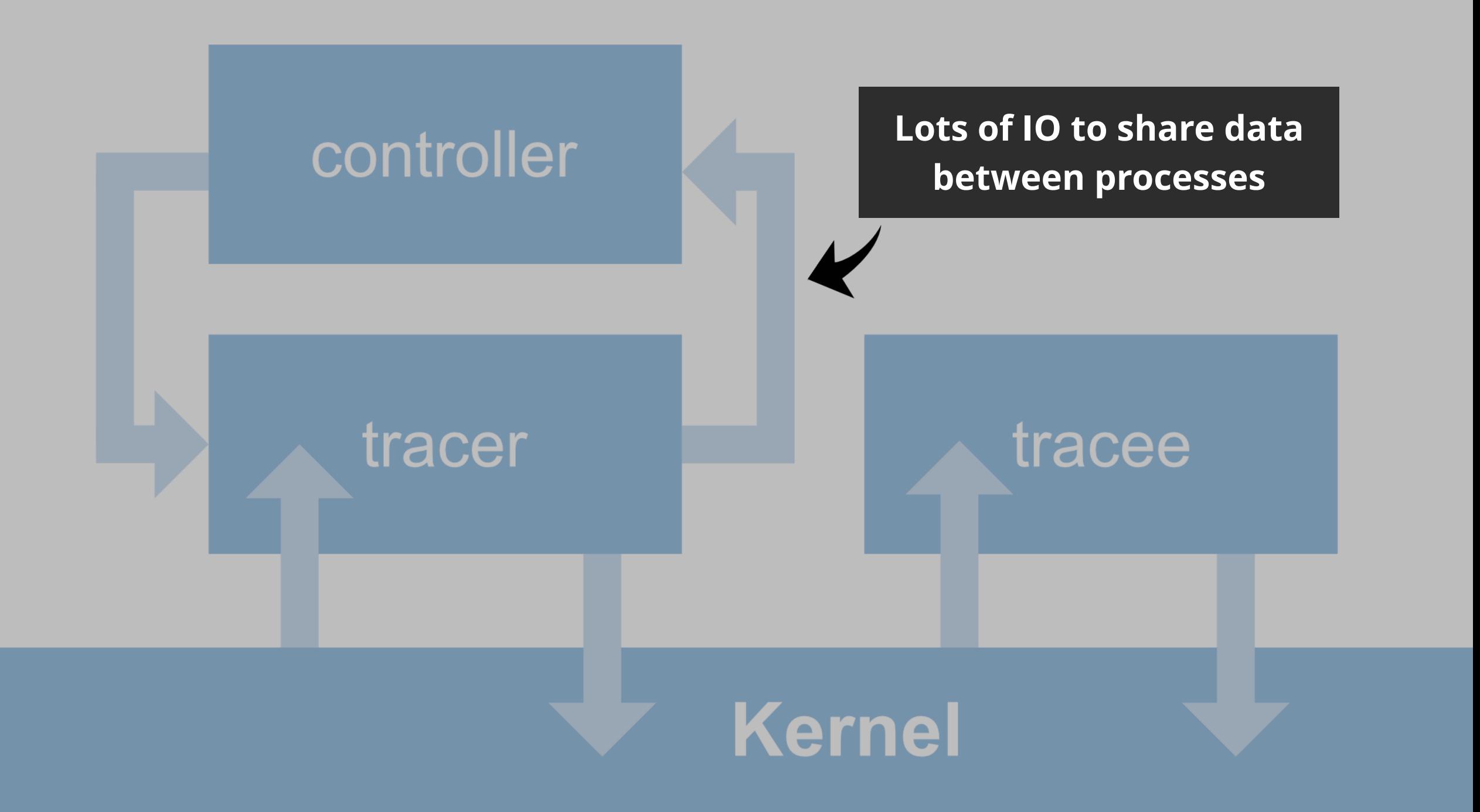

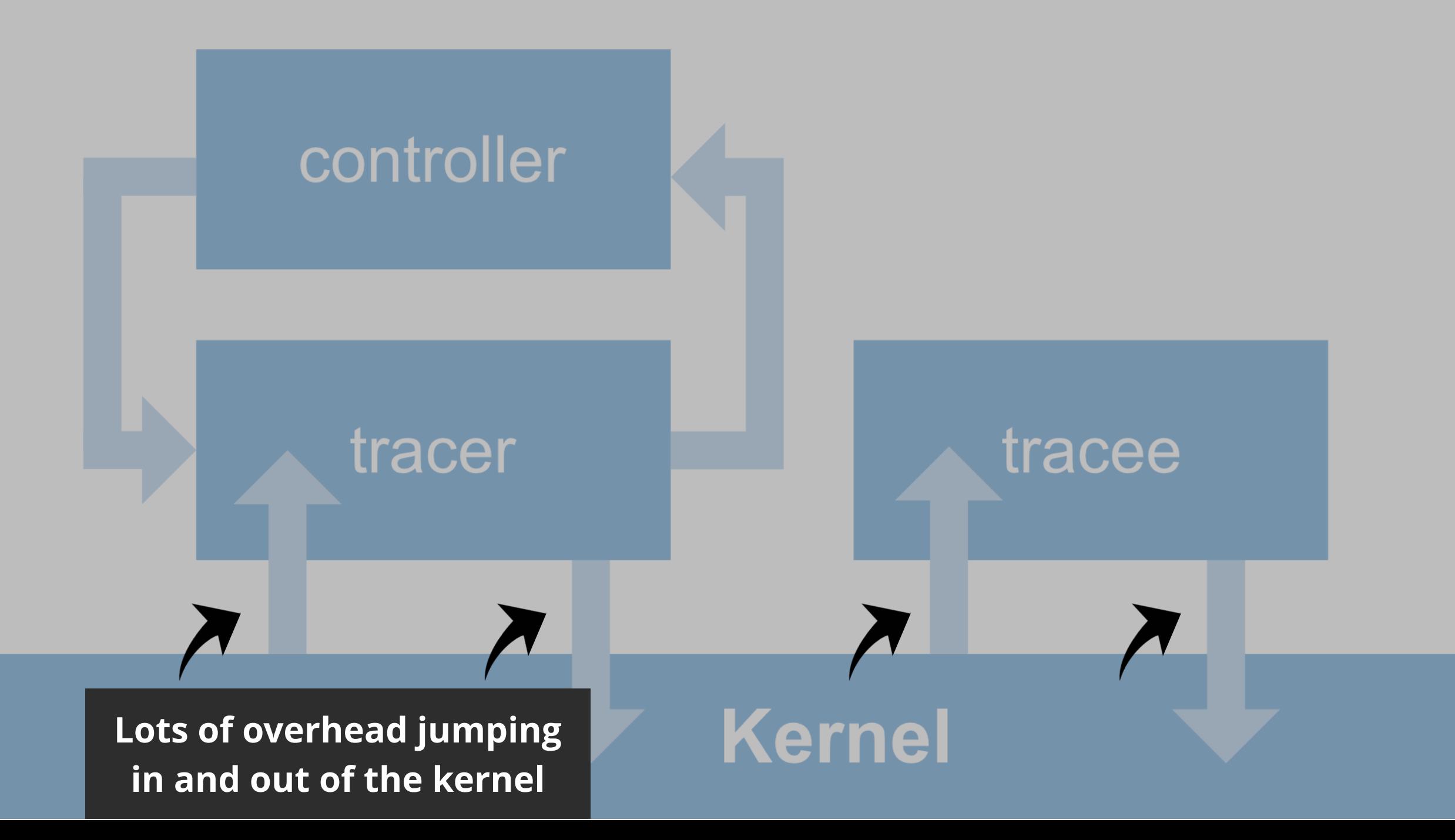

## Is There a Better Way?

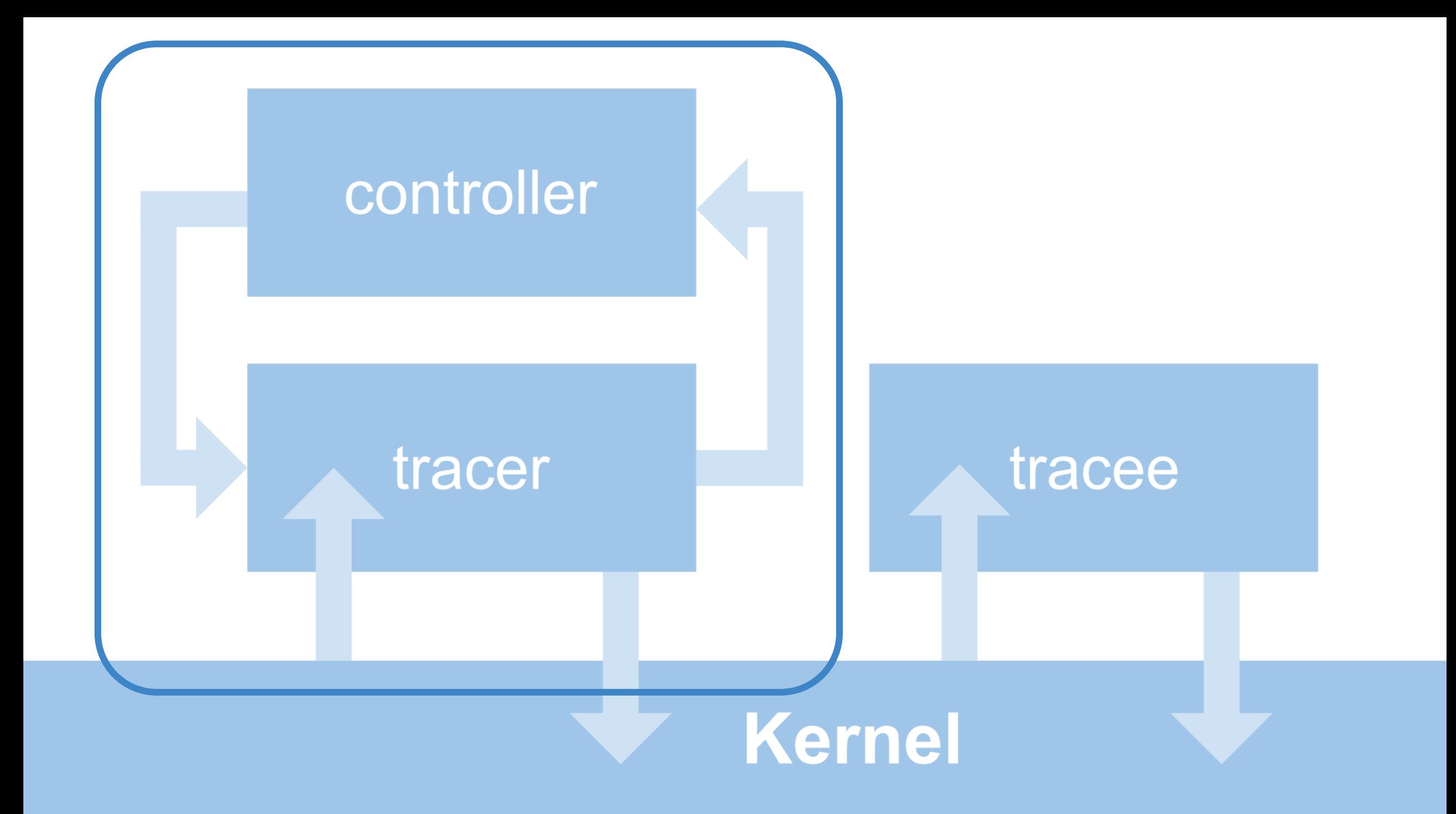

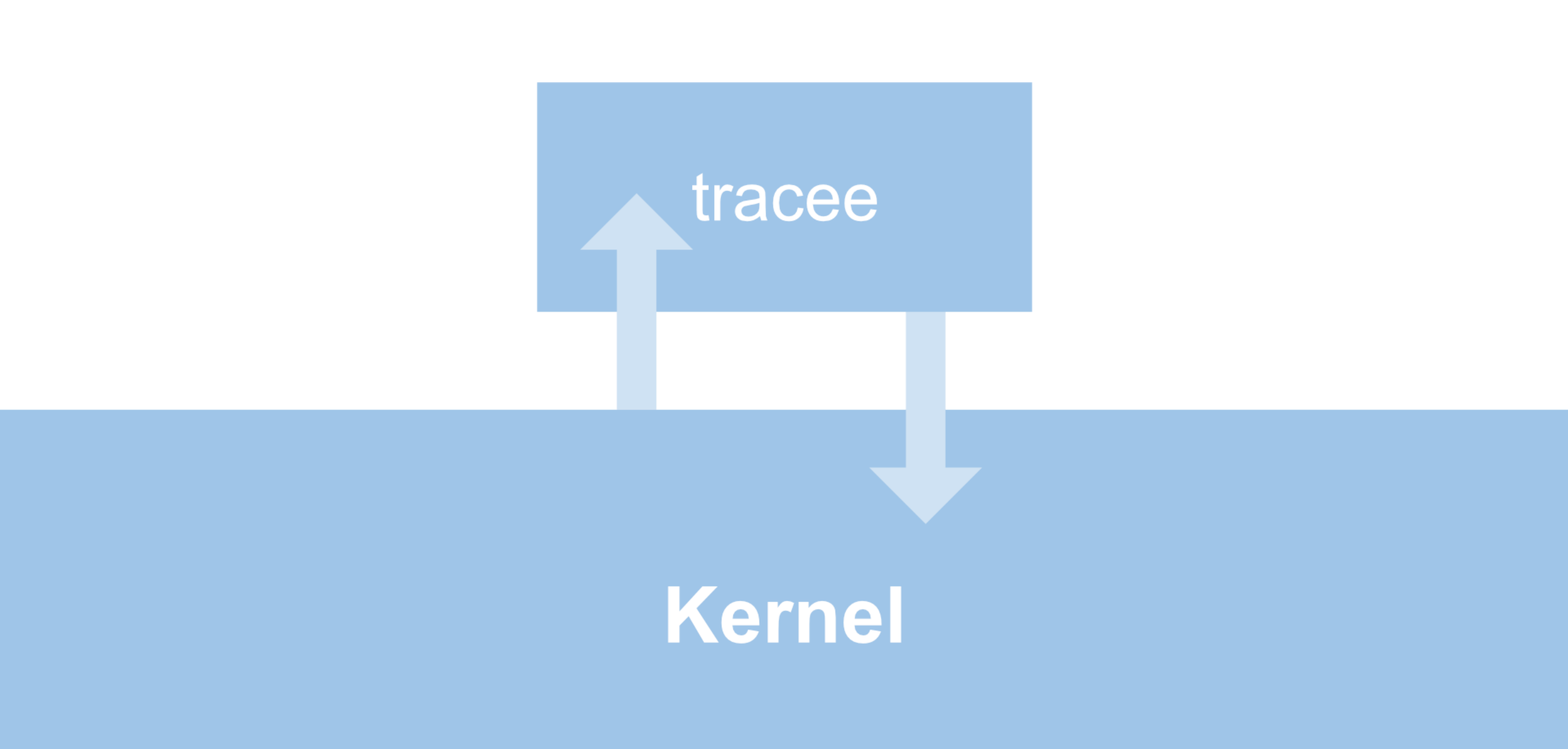

## **BPF** can do this!

### What is BPF?

- BPF is a custom instruction set that you can use to build programs and inject them into the kernel.
- The kernel validates the program to make sure it is safe and then compiles it for your architecture so it runs fast.
- You can then attach these programs to various events.
- It was originally created for programs that do packet filtering with little overhead, hence the name (Berkeley Packet Filter).
- For example:

tcpdump src 10.5.2.3 and dst port 3389

## What can your BPF program do?

- Arithmetic/Logic/Branching
- Load/Store (restricted)
- Call user defined bpf functions
- Call various helper functions
	- Aggregate and store data in maps
	- Read stack traces for kernel and user land
	- Manipulate packets
	- Get time/rand data/current pid/task/etc
	- Read/write to certain places in memory
	- Much more!

## What can your BPF program not do?

- Your program must have a finite execution
- Loops are not allowed
	- You can jump forward
	- You can jump back if it does not form loop
	- Bounded loops might be allowed in the future so you do not have to manually unroll loops
- Access to locks are not permitted (might be allowed in the future)
- Access to arbitrary memory is not permitted
	- You can load/store the memory of the BPF program and access memory in other ways
- No illegal instructions
- Unreachable blocks are not allowed

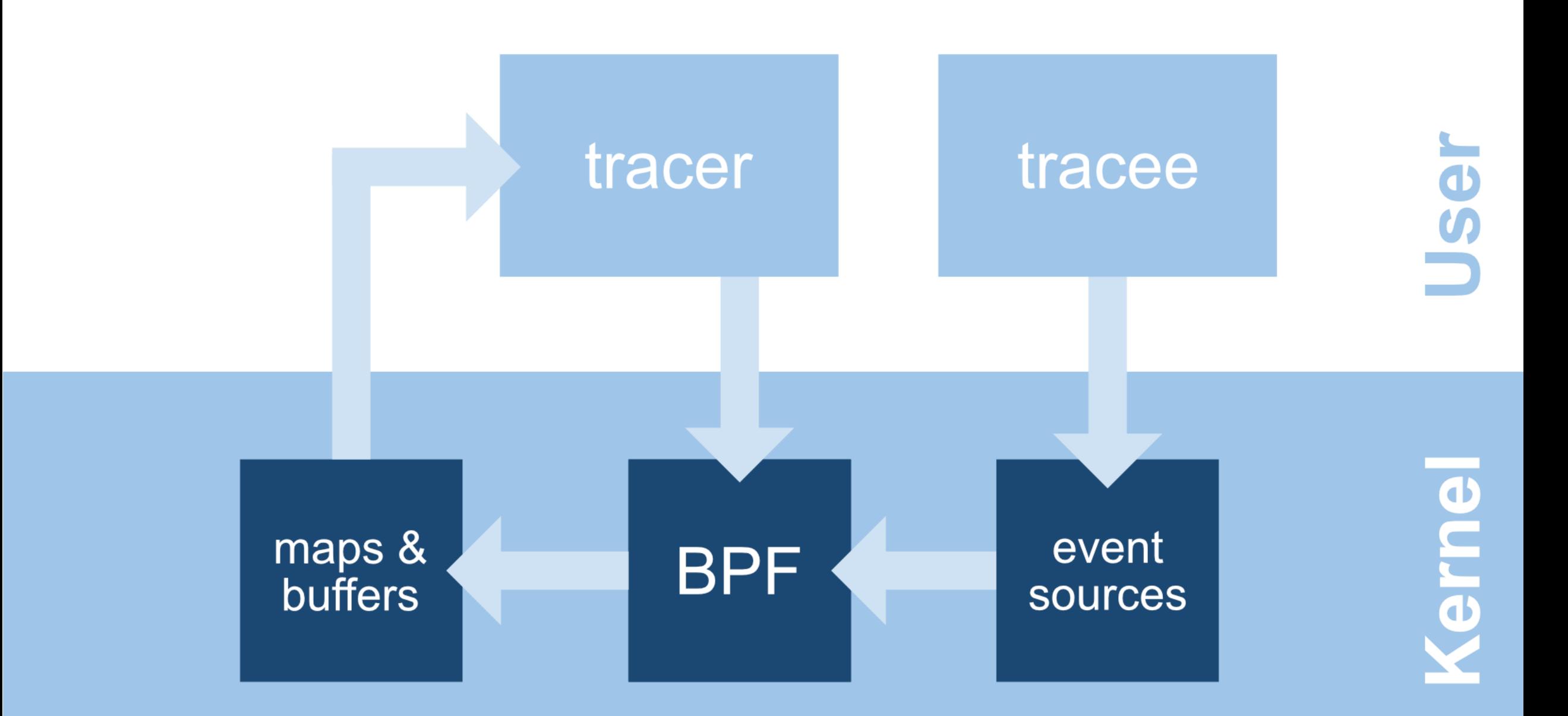

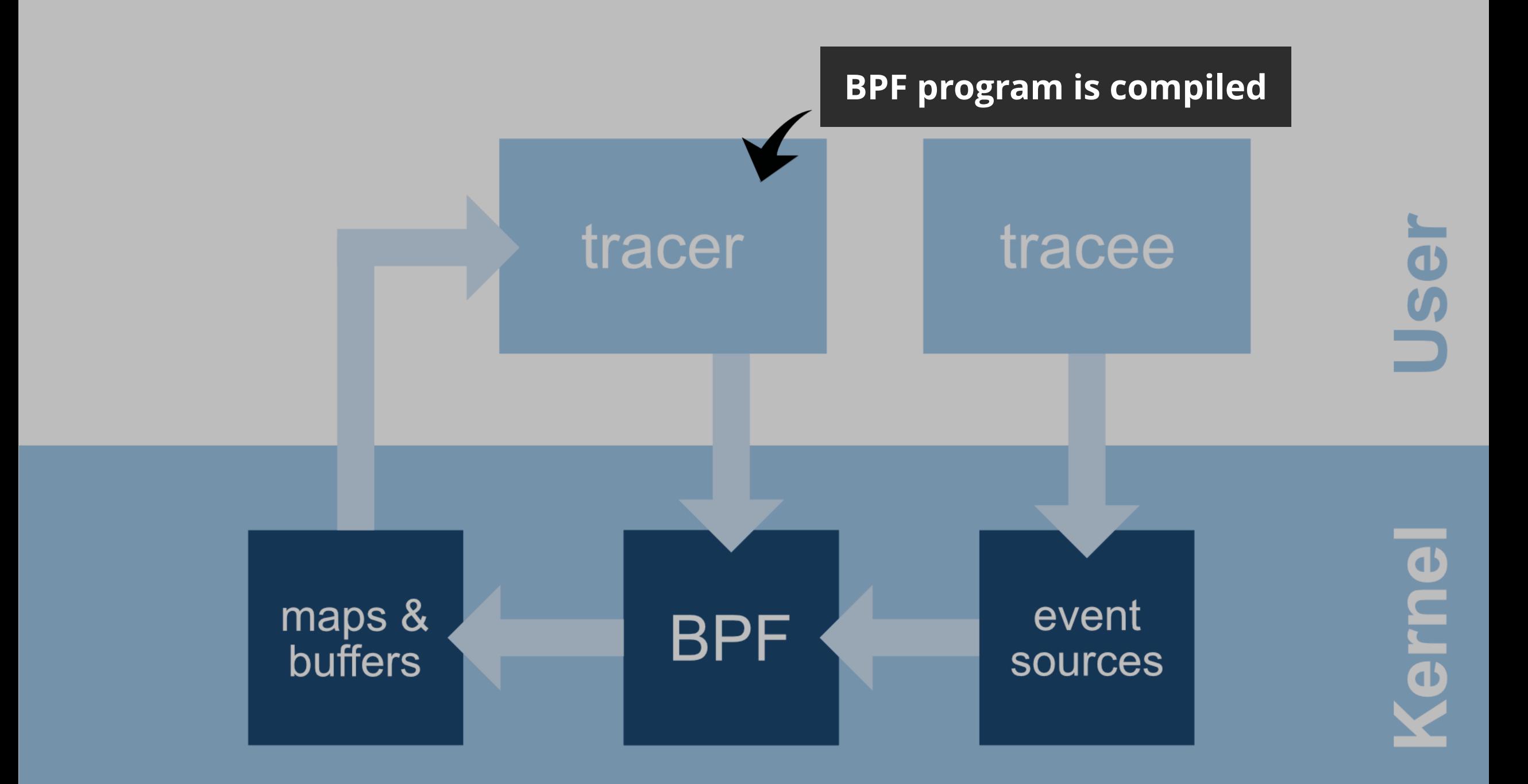

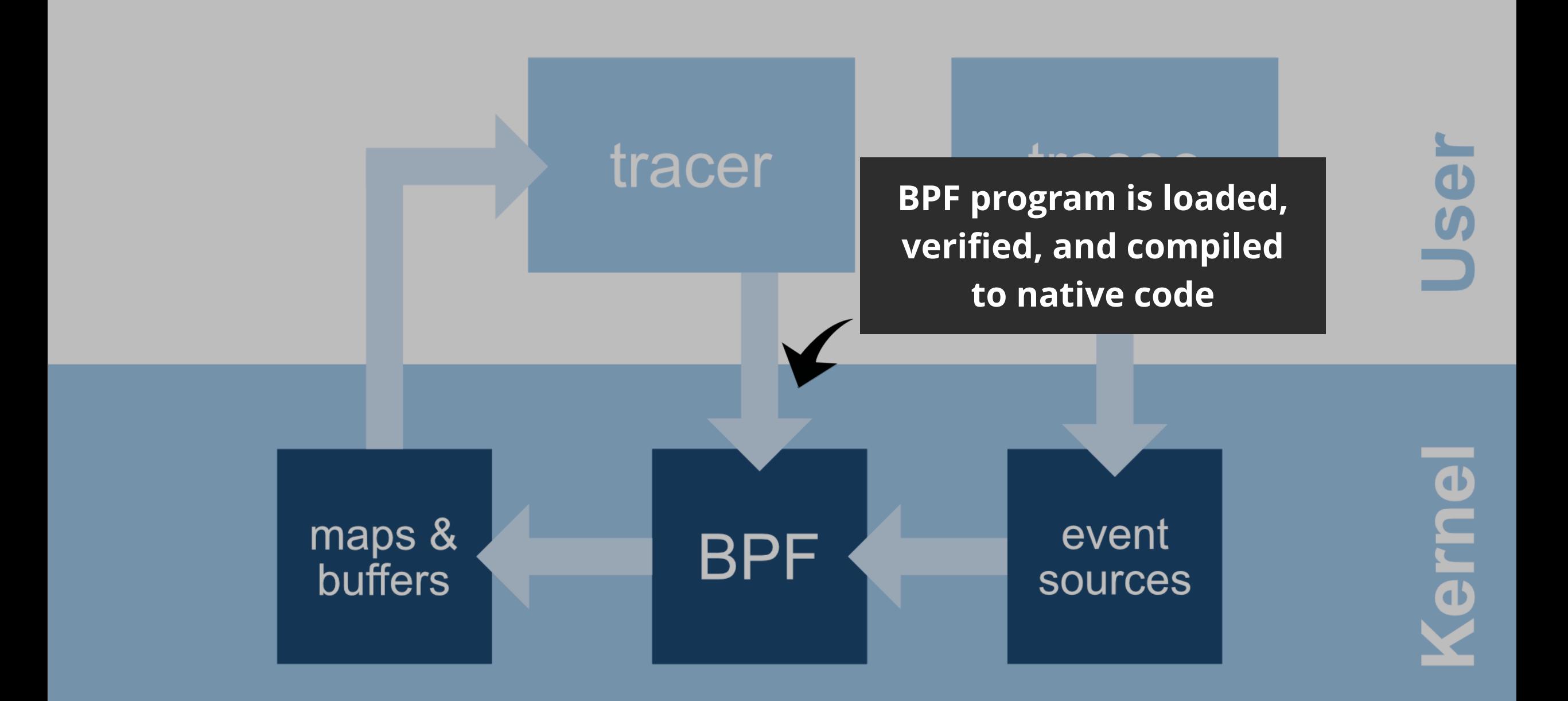

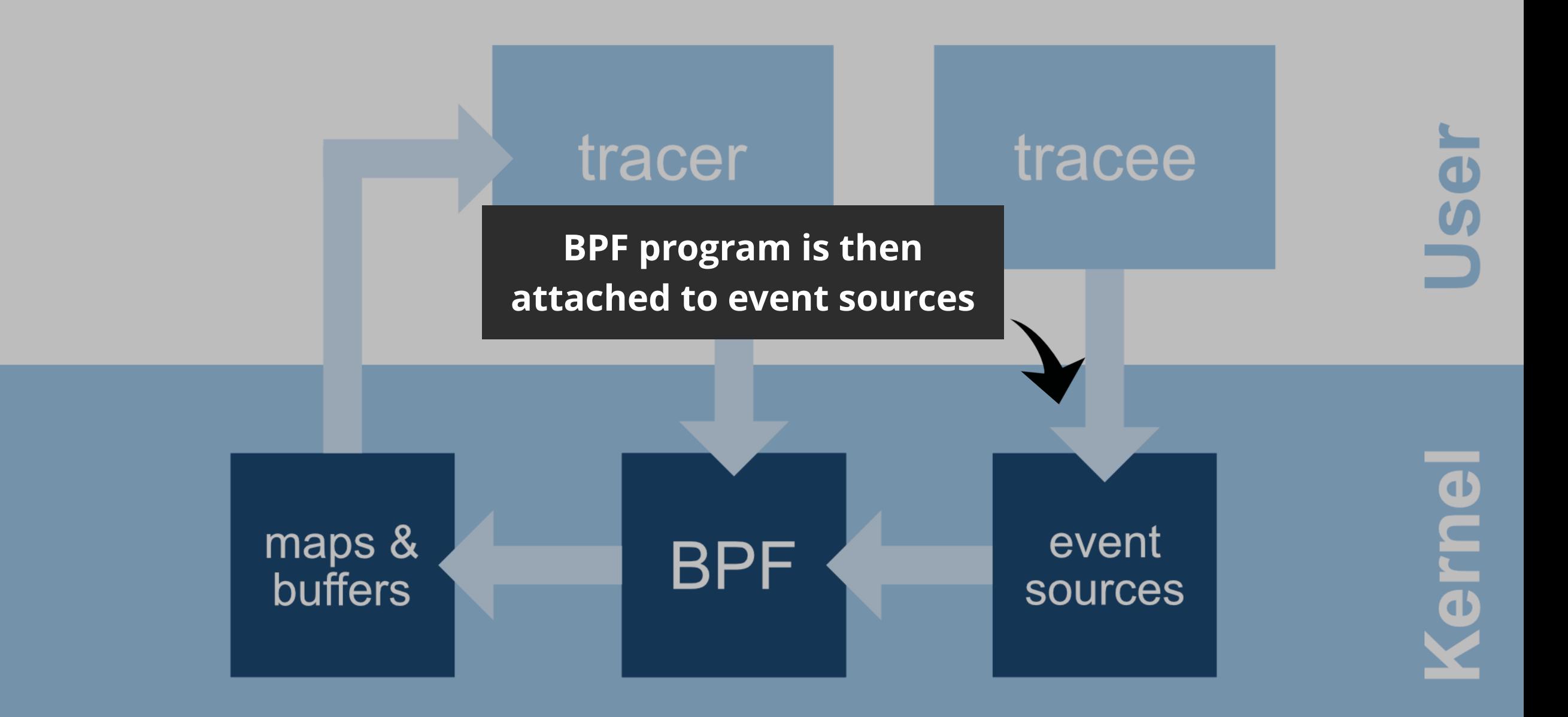

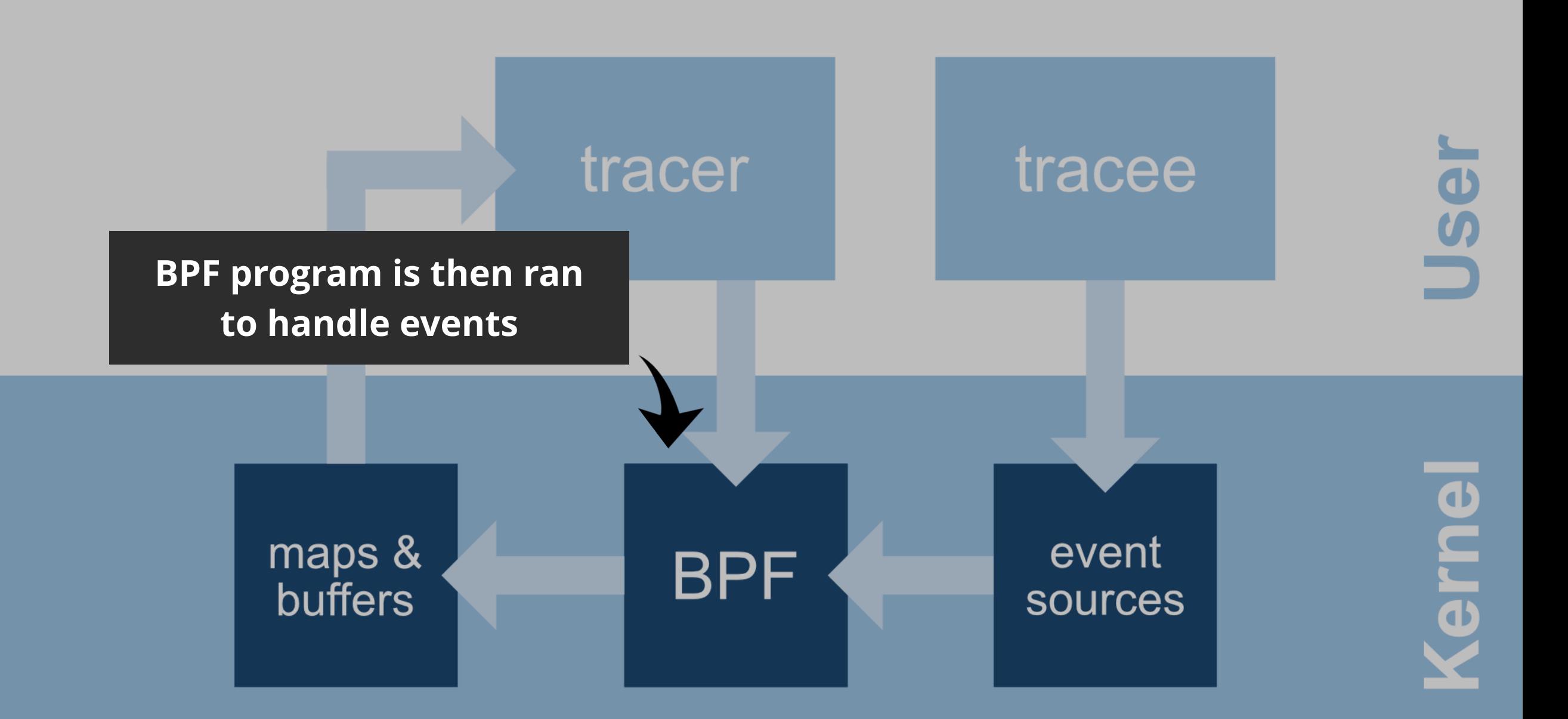

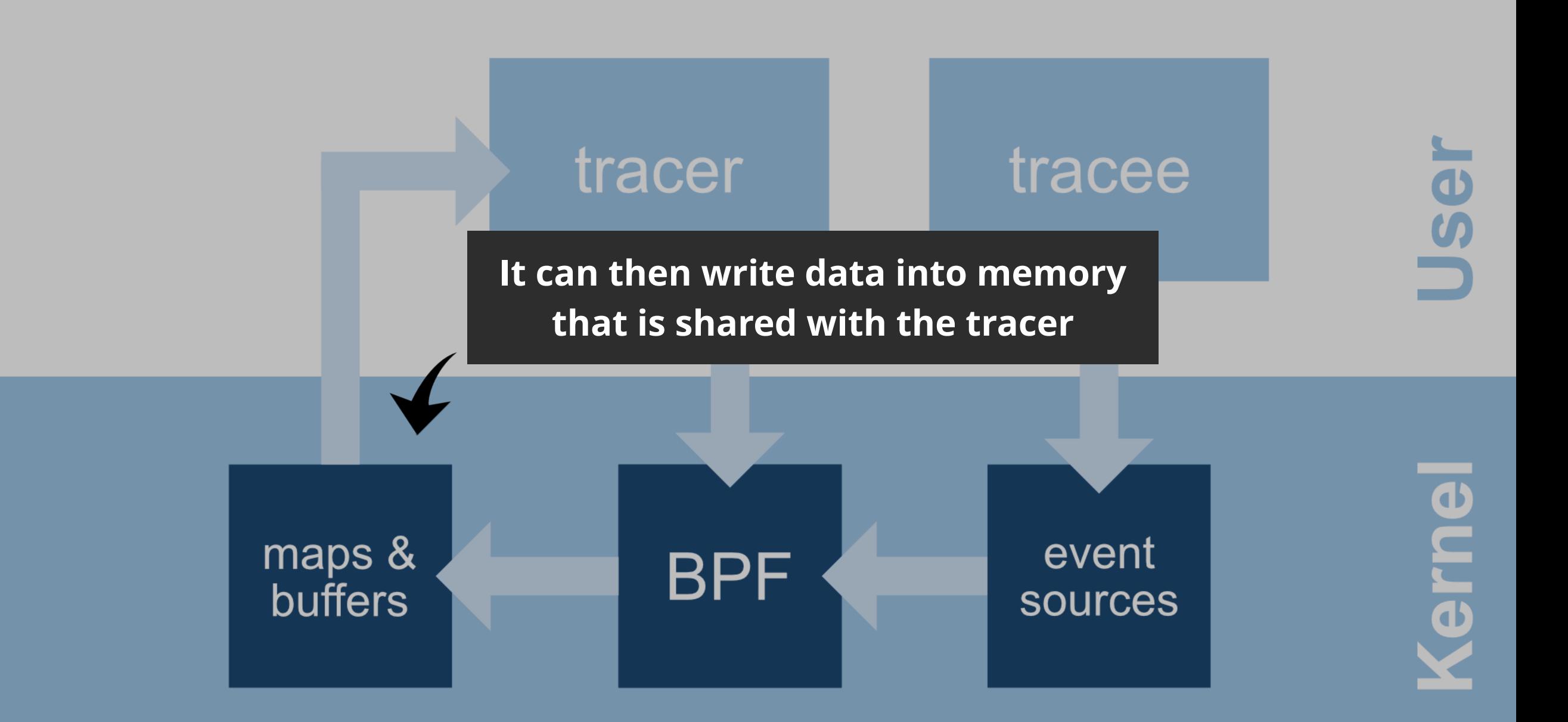

### Event Sources

#### **User Space**

- uprobes dynamic
- usdt static (uses uprobes)

### **Kernel**

- kprobes dynamic
- tracepoints static

#### **Other**

- sockets
- tc
- perf events
- etc
## **uprobes** allows you to trace any instruction in user land with much **less overhead** than ptrace

### **SSOL Buffer**

### handler

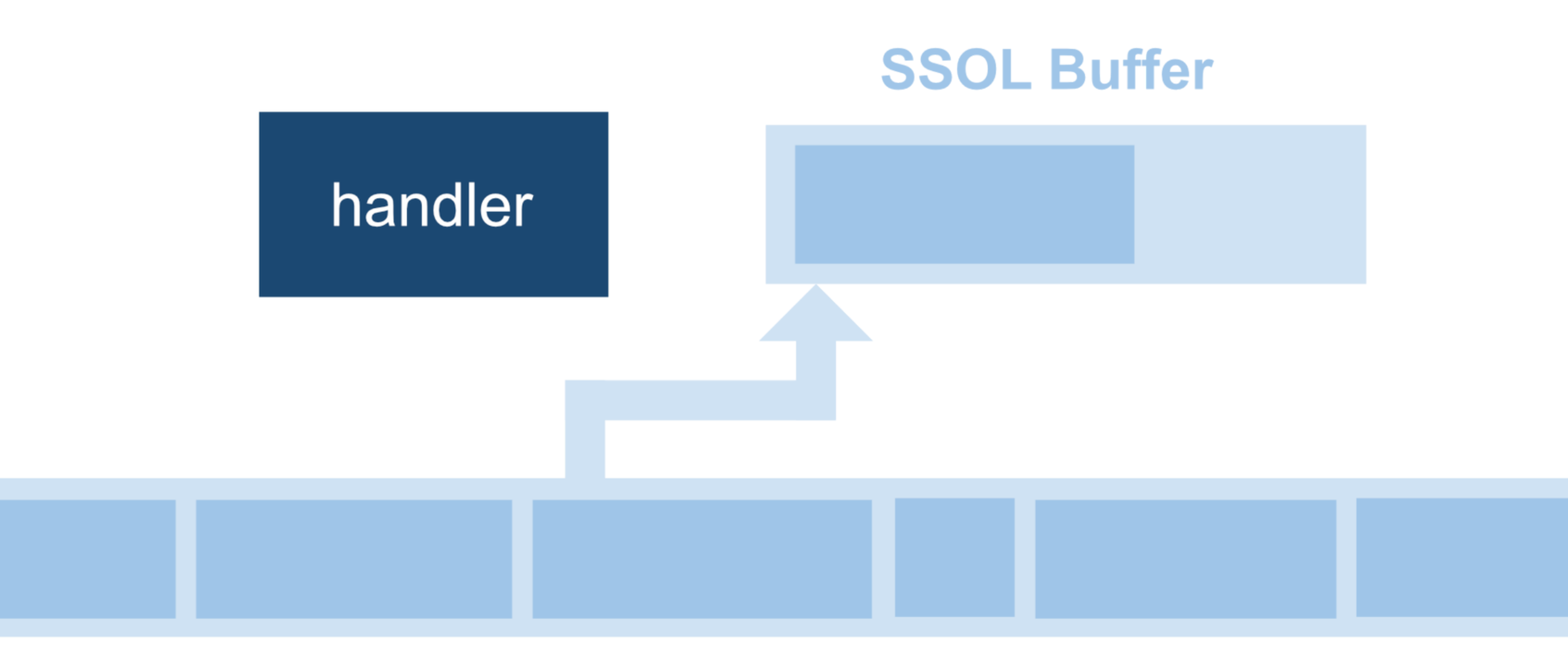

### **SSOL Buffer**

### handler

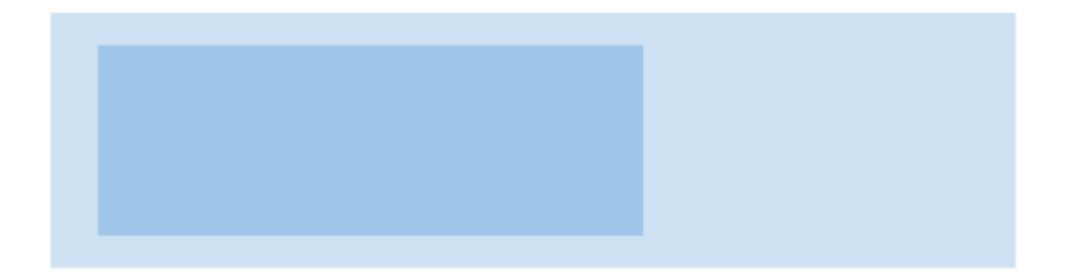

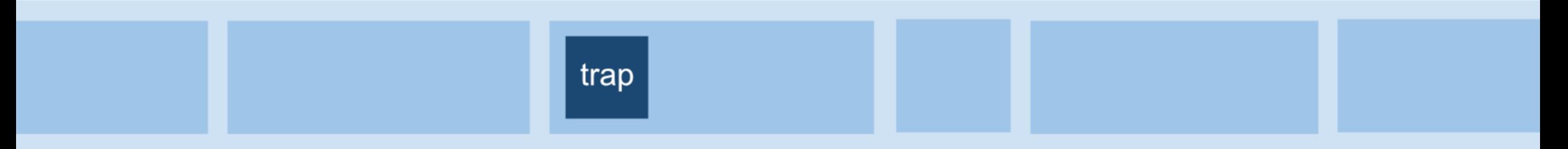

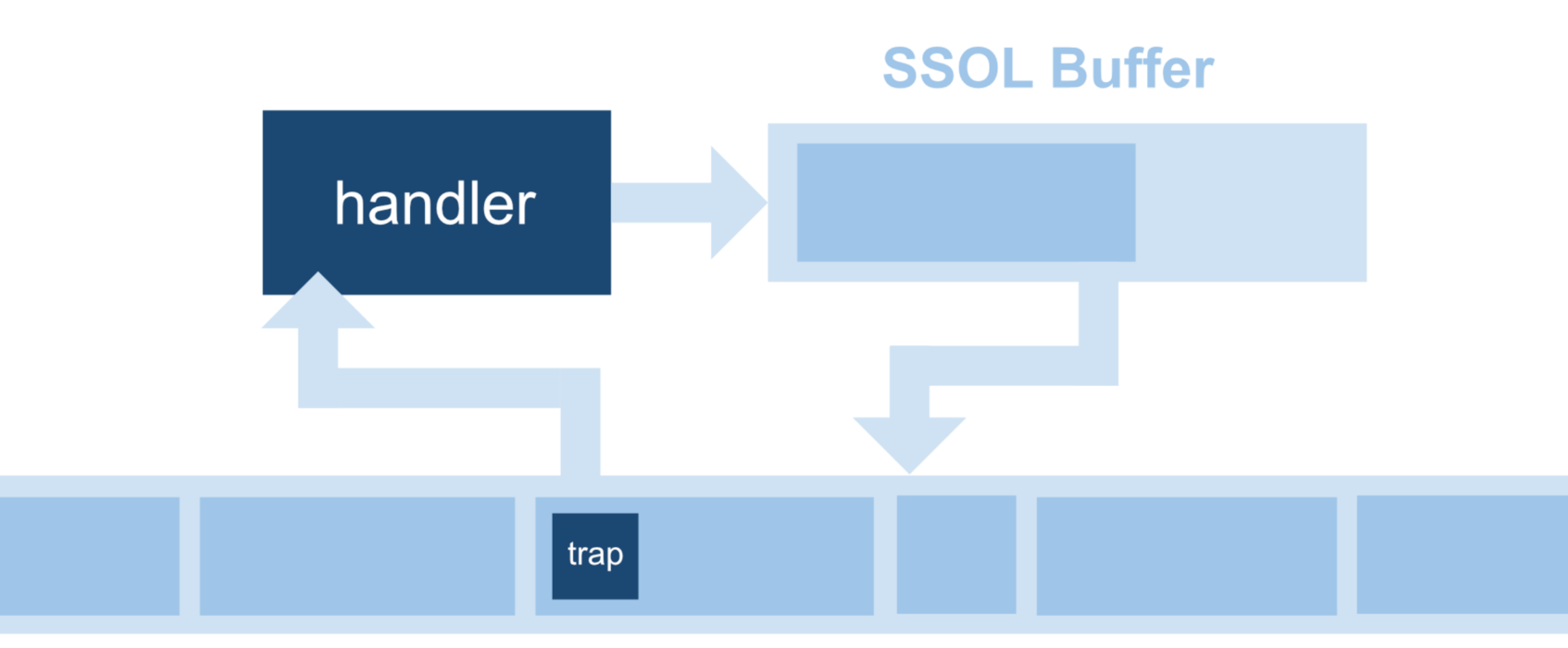

## USDT

- Tracepoints that are defined in advance by the developer
- They are typically used as tracing landmarks that are stable across time
- Can report arbitrary data when they fire
	- Kind of like logging but without always paying the performance cost
- Supported in most language runtimes (Java, Python, Node, Ruby)
	- This allows you to trace functions in dynamic languages by attaching to probes such as function\_\_entry and function\_\_return.
- Implemented in linux using uprobes

### **How do you write BPF programs?**

git h ub.co m /io vis o r /bcc

## **BCC** bpf**trace**

github.com/iovisor/bpftrace

## BCC (BPF Compiler Collection)

- BCC is a compiler for BPF programs that are written in C
- It also assists with interacting with your BPF programs from user land
- It is implemented as a library (libbcc.so)
- This library has a lot of awesome functionality and is quite mature
- It comes with a collection of pre-built tools that are incredibly useful
- It also comes with bindings for Python and LUA
- Third party Go bindings exist

#### Linux bcc/BPF Tracing Tools

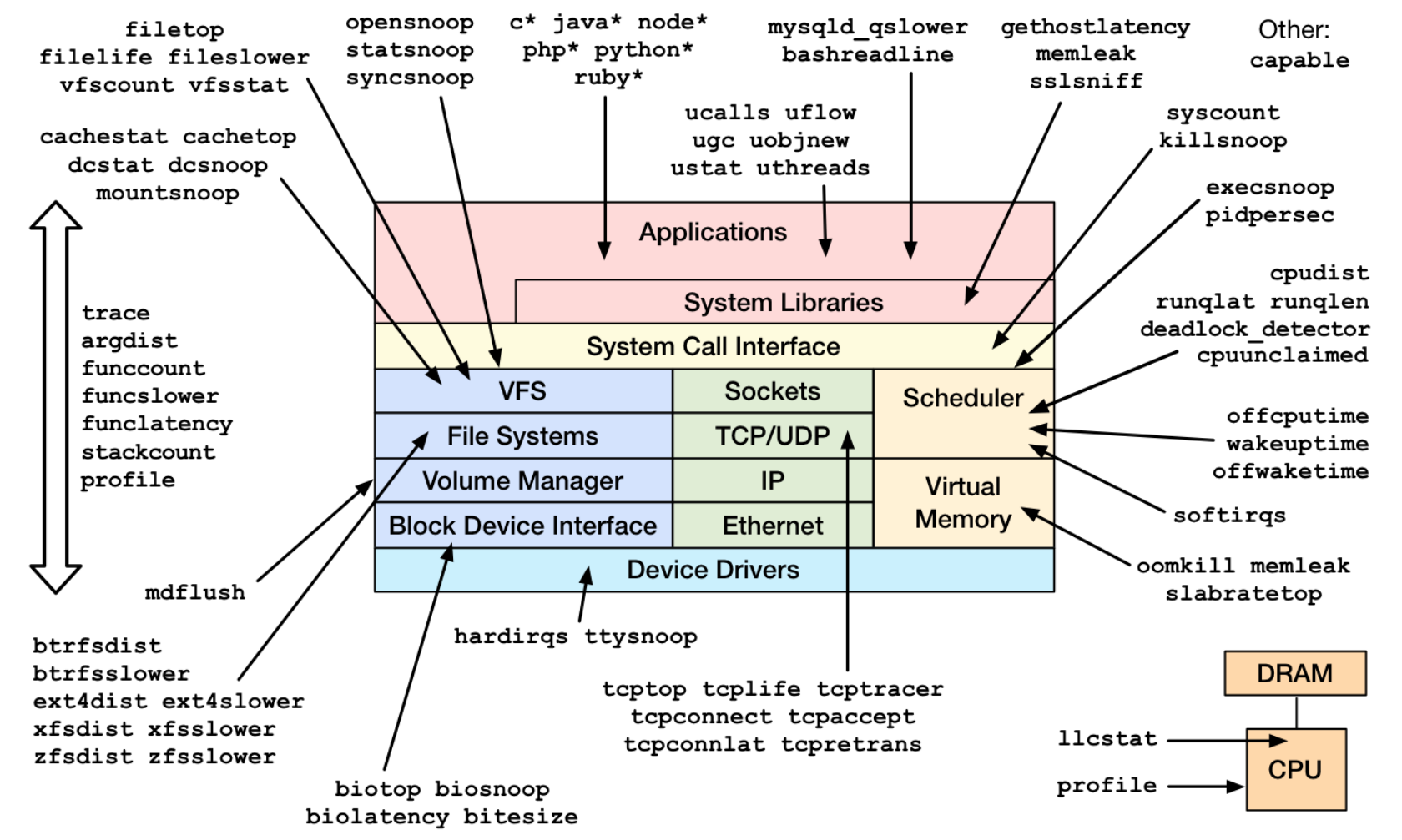

https://github.com/iovisor/bcc#tools 2017

## uprobe demo

```
func f() {
        atomic.AddUint64(&count, 1)
}
func main() {
        for {
                f()
        }
}
```

```
bpf text = r" " "BPF ARRAY(count, u64, 1);
int do_trace() {
     count.increment(0);
     return 0;
};
"'' "" "''b = BPF(text=bpf text)b.attach_uprobe(name=sys.argv[1], sym="main.f", fn_name="do_trace")
count = b['count']while True:
    time.sleep(\overline{1})
     print("{:15,} ops/s".format(count[0].value))
     count.clear()
```
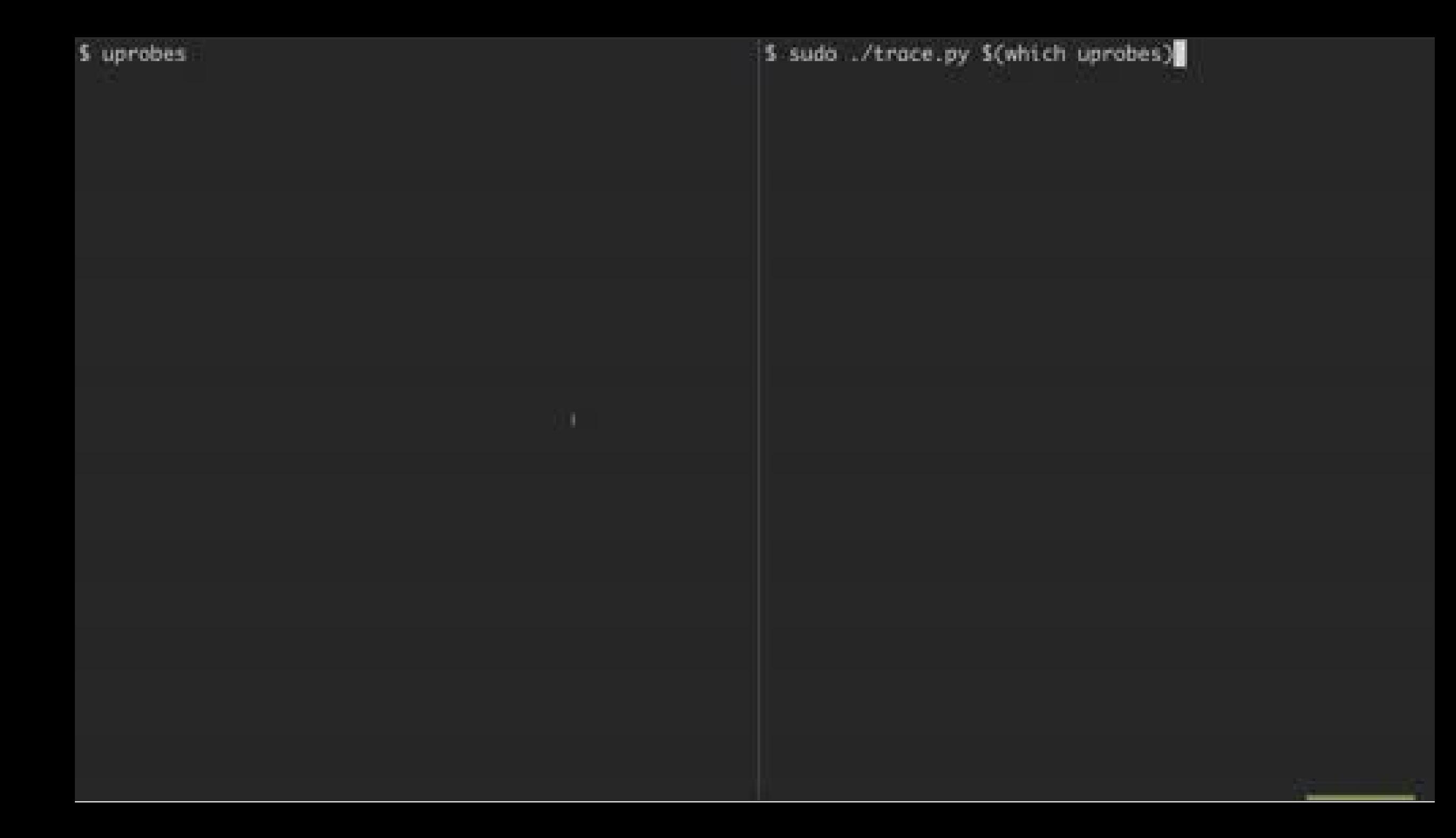

usdt demo

```
var (
        probes = salp.NewProvider("usdt")
        entry = salp.MustAddProbe(probes, "entry")
        exit = salp.MustAddProbe(probes, "exit"))
func f() {
        entry.Fire()
        defer exit.Fire()
        http.Get("https://www.google.com/search?q=" + randStr())
}
func main() {
        salp.MustLoadProvider(probes)
        defer salp.UnloadAndDispose(probes)
        for {
                f()}
}
```

```
BPF ARRAY(start, u64, 1);
BPF HISTOGRAM(latency, u64);
int trace entry() {
    u64 ts = bpf ktime get ns();
   int zero = 0;
    start.update(&zero, &ts);
    return 0;
};
int trace_exit() {
    u64 *tsp;
    int zero = 0;
    // fetch timestamp and calculate delta
    tsp = start.lookup(&zero);
    if (tsp == 0 || *tsp == 0) return 0; // missed start
    u64 delta = (bpf ktime get ns() - *tsp) / 1000000;
    // store as histogram
    latency.increment(bpf log2(delta));
    start.delete(&zero);
    return 0;
};
```

```
u = USDT(pid=int(sys.argv[1]))u.enable probe(probe="entry", fn name="trace entry")
u.enable_probe(probe="exit", fn_name="trace_exit")
b = BPF(text=bpf_text, usdt_{contexts=[u])
```
try:

```
 time.sleep(99999999)
except KeyboardInterrupt:
     b["latency"].print_log2_hist("milliseconds")
```
OcuCqRFJWEoFAmBnWjPt / cCpnKbTefWsEkzCsFQQq 2 JAfOndmeQoUStRJpbYjg / ZyqqRuFTPGHKRZgbvLVv / VdRZfMbjVBxskydoVdrt ∠ znBlbBUnLbkJWCpBljkc / gVtnthZbyisGMOSjhoka ∠ HvANQtZuYhINSEBfUZUS / HODoizADsOVcNJWVeVsi / vljwutZfBZmtiNpwJShC / ULcxswezeOXtQQObRhZX √ EgABTBNJVlMzQfobTPzf / pIiOJBgFsNYAAAByUKVl / ygSXgguCHUFsfBfHbRrh / wkDozcRiQGKWJmenmxzB ∠ CLZYQfoVFBUXPemfFvts / zQCMuiNnDqFsrFRbXDGI / reniMOOtXzfdtCSRIPes / VLJeOmiTIgnzLKYmXQxA / aPnnoyr0cSnyvkxNdMQu / GAunbboYMHMARFRUNdLc / beXkeEMfBpDHXAMpxiiI / zqTntnntHfEIMFm∞awdh *J* LspqShmFlIRxmFBMPSpy √ dbJMDPKlvavDXxwFidir ∕ soivRdBybgABQcitChzD / hfdEkAXVvsfTvYsmYQdv / HEkBnBdKLOrIhLeJrkGK

\$ sudo ./trace.py \$(parep usdt)

## bpf**trace**

simplifies writing these programs

```
uprobe:/path/to/bin:"main.f" {
     \theta = count();
\}interval: s:1 {
     print(\theta);
     clear(\theta);
\}
```

```
bpf text = r''''BPF ARRAY(count, u64, 1);
int do trace() \{count.increment(0);return 0;
\} ;
b = BPF(text=bpf text)b.attach uprobe(name=sys.argv[1],
    sym="main.f", fn name="do trace")
count = b['count']while True:
    time.sleep(1)print("{}':15,{} points/s".format(count[0].value))
    count.clear()
```

```
usdt:/path/to/bin:entry {
     \texttt{[start]} = \texttt{nsecs};\}
```

```
usdt:/path/to/bin:exit {
     \theta = hist(nsecs - \thetastart);
     delete(\texttt{\&start});
```

```
\}
```

```
bpf text = r"""
BPF ARRAY(start, u64, 1);
BPF HISTOGRAM(latency, u64);
int trace entry() {
    u64 ts = bpf ktime get ns();
    int zero = 0;
    start.update(&zero, &ts);
    return 0;
\} ;
int trace exit() {
    u64 *tsp;
    int zero = 0;
    // fetch timestamp and calculate delta
    tsp = start.loadkup(\&zero);if (tsp == 0 || *tsp == 0) return 0; // missed start
    u64 delta = (bpf ktime qet ns() - *tsp) / 1000000;
    // store as histogram
    latency.increment(bpf log2(delta));
    start.delete(&zero);
    return 0;
u = USDT(pid=int(sys.argv[1]))u.enable probe(probe="entry", fn name="trace entry")
u.enable probe(probe="exit", fn name="trace exit")
b = BPF(text=bpf text, usdt contexts=[u])try:
    time.sleep(99999999)
except KeyboardInterrupt:
    b["latency"].print log2 hist("milliseconds")
```
sysdig system tap Ittng dtrace for linux ktap ply

**USDT** uprobes perf events tracepoints **PMCs** kprobes perf

trace compass catapult trace-cmd kernel shark ftrace ptrace

git h ub.co m /io vis o r /bcc

## **BCC** bpf**trace**

github.com/iovisor/bpftrace

## docker

cgroups namespaces seccomp

## bpf**trace**

ebpf uprobes kprobes tracepoints perf\_events

- **✓** Intercepting at any point of execution
- **✓** Without restarting the process
- **✓** With as low overhead as possible
- **✓** Read from memory and registers
- **✓** Collect data across multiple processes and the kernel
- **✓** And do it all safely

# Method Tools

# Practice

## We need to Deploy a Container to Probe our Applications

## github.com/jasonkeene/towel

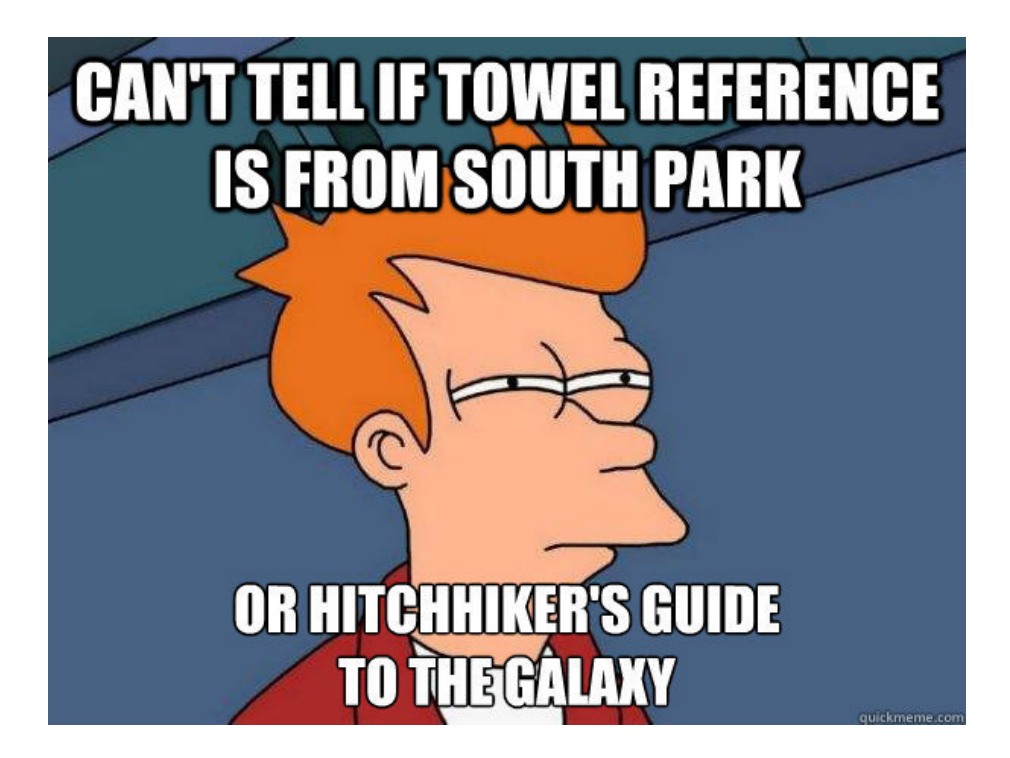

docker image daemonset kubectl plugin

#### spec:

- # share host pid namespace hostPID: true containers:
- name: towel image: jasonkeene/towel securityContext:
	- # run as root
	- privileged: true
	- volumeMounts:
	- name: sys mountPath: /sys
	- name: libmodules mountPath: /lib/modules
	- name: varlibdocker mountPath: /var/lib/docker
	- name: varrun mountPath: /var/run

#### volumes:

#### # kernel/debug/tracing

- name: sys hostPath: path: /sys

### # kernel headers

- name: libmodules hostPath: path: /lib/modules

### # container file systems

- name: varlibdocker hostPath: path: /var/lib/docker

### # docker.sock

- name: varrun hostPath: path: /var/run

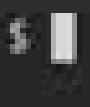

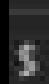

postcrypt@wat.local

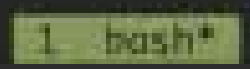

## This runs as **root!**

Make sure you delete the daemonset when it is no longer needed. Also, put the daemonset in a namespace that is restricted.

```
kind: Role
apiVersion: rbac.authorization.k8s.io/v1
metadata:
  namespace: secret-namespace
  name: exec-towel
rules:
\# ...
- apiGroups: [""]
  resources: ["pods/exec"]
  verbs: ["create"]
```

```
kind: RoleBinding
apiVersion: rbac.authorization.k8s.io/v1
metadata:
  namespace: secret-namespace
  name: jane-exec-towel
subjects:
- kind: User
  name: jane
  apiGroup: rbac.authorization.k8s.io
roleRef:
  kind: Role
  name: exec-towel
```

```
apiGroup: rbac.authorization.k8s.io
```
## How to Get Started?

## tutorial at: github.com/jasonkeene/towel

With these tools we can

## Ask **Questions**, Get **Answers**

and

Better **Understand** our Systems
## **Thank You!**

## **Jason Keene**

Pivotal Software k8s slack: @jasonkeene github.com/jasonkeene